Registre seu produto e obtenha suporte em

## www.philips.com/welcome

23PHG4109 24PHG4109 28PHG4109

PT Manual do Usuário

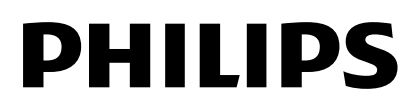

# Sumário

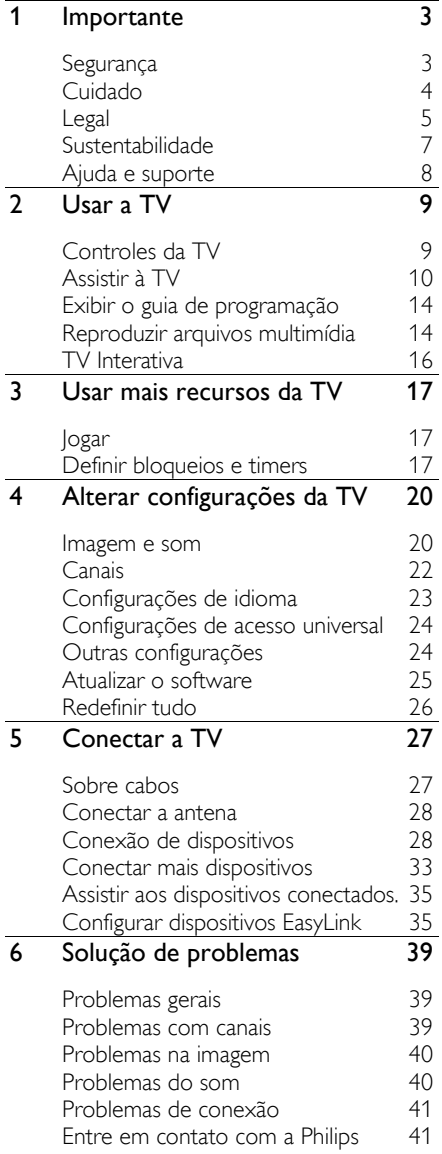

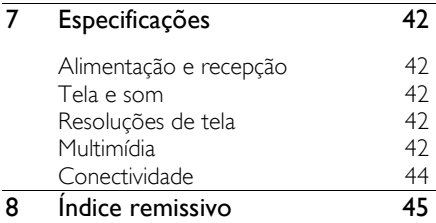

# <span id="page-2-0"></span>**Importante**

## <span id="page-2-1"></span>Segurança

## Precauções

Leia e compreenda todas as instruções antes de usar a TV. Caso ocorram danos causados pelo não cumprimento destas instruções, a garantia não será aplicável.

#### Risco de choque elétrico ou incêndio!

- Nunca exponha a TV à chuva ou água. Nunca coloque vasilhas com líquido, como vasos, próximos à TV. Se cair líquido na TV, desconecte a TV da tomada de energia imediatamente. Entre em contato com o Philips Consumer Care para que a TV seja verificada antes de ser utilizada novamente.
- Nunca coloque a TV, o controle remoto ou as pilhas próximo a fogo exposto ou a outras fontes de calor, incluindo luz solar direta. Para evitar incêndios, mantenha velas e outras chamas afastadas da TV, do controle remoto e das baterias.

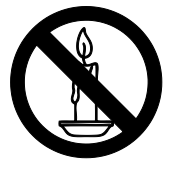

- Nunca insira objetos nas aberturas de ventilação ou em outras aberturas da TV.
- Nunca exponha o controle remoto ou as baterias a chuva, água ou calor excessivo.
- Não force as tomadas de energia. Certifique-se de que plugue esteja totalmente inserido na tomada. Tomadas frouxas podem provocar faíscas ou incêndio.
- Ao girar a TV, não estique o cabo de alimentação. As tensões no cabo de alimentação podem fazer soltar as ligações e provocar faíscas.

• Para desconectar a TV totalmente da rede elétrica, o plugue deve estar fora da tomada. Ao desconectar da tomada, sempre puxe pelo plugue, nunca pelo cabo. Assegure-se de manter sempre o acesso desimpedido ao cabo, ao plugue e à tomada.

#### Risco de danos ao TV!

- Duas pessoas são necessárias para levantar e transportar a TV, que pesa mais de 25 kg ou 55 lb.
- Para instalar a TV em um suporte, use somente o suporte fornecido. Fixe bem firme o suporte na TV. Coloque a TV em uma superfície plana e nivelada que suporte o peso somado da TV e do suporte.
- Ao instalar a TV na parede, use somente um suporte de parede capaz de suportar o peso da TV. Prenda o suporte a uma parede capaz de suportar o peso somado da TV e do suporte. Por meio deste, a TP Vision Europe B.V. não se responsabiliza por uma instalação inadequada na parede que provoque acidentes, ferimentos ou danos.
- Se você desejar guardar a TV, desmonte seu suporte. Nunca posicione a TV sobre sua parte traseira se o suporte estiver instalado.
- Antes de conectar a TV à tomada de energia, confirme se a tensão corresponde ao valor impresso na parte traseira da TV. Nunca conecte a TV à tomada de energia se a tensão for diferente.
- Partes desse produto podem ser de vidro. Manuseie com cuidado para evitar danos ou ferimentos.

#### Risco de ferimentos em crianças!

Obedeça a estas precauções para impedir que a TV caia e provoque ferimentos em crianças:

- Nunca coloque a TV em uma superfície coberta por tecido ou outro material que possa ser puxado.
- Nenhuma parte da TV deverá passar da borda da superfície.
- Nunca coloque a TV em um móvel alto, como uma estante, sem prender o móvel e a TV à parede ou a um suporte adequado.
- Explique às crianças os riscos de subir nos móveis para alcançar a TV.

#### Risco de engolir baterias!

• O produto/controle remoto pode conter uma bateria do tipo botão que pode ser engolida. Mantenha sempre a bateria fora do alcance de crianças!

#### Risco de superaquecimento!

• Nunca instale a TV em um ambiente com restrições de espaço. Sempre deixe um espaço de, pelo menos, 10 cm em volta da TV para ventilação. Certifique-se de que as aberturas de ventilação da TV não fiquem encobertas por cortinas ou outros objetos.

#### Risco de ferimentos, incêndio ou danos ao cabo de alimentação!

- Nunca coloque a TV ou qualquer objeto em cima do cabo de alimentação.
- Desconecte a TV do cabo de alimentação e a antena quando houver tempestades com raios. Durante tempestades com raios, não toque em nenhuma parte da TV, do cabo de alimentação ou do cabo da antena.

#### Risco de danos auditivos!

• Evite usar fones de ouvido com volume alto ou durante longos períodos.

#### Baixas temperaturas

Se a TV for transportada em temperaturas abaixo de 5°C, desembale-a e aguarde até que atinja a temperatura ambiente antes de ligá-la na tomada elétrica.

## <span id="page-3-0"></span>Cuidado

#### Tela

- Risco de danos à tela da TV! Nunca toque, empurre, esfregue ou bata na tela com nenhum objeto.
- Desligue a tomada da TV antes de limpar.
- Limpe a TV e a moldura com um pano úmido e macio. Nunca use substâncias como álcool, produtos químicos ou produtos de limpeza doméstica na TV.
- Para evitar deformações ou desvanecimento da cor, seque logo que possível gotas de água.
- Evite imagens estáticas, sempre que possível. Imagens estáticas são as que permanecem paradas por muito tempo na tela. Imagens estáticas incluem menus na tela, barras pretas, relógios etc. Se for necessário usar imagens estáticas, reduza o contraste e o brilho para evitar danos à tela.

#### Dicas de posicionamento

- Posicione a TV em um local onde a luz não incida diretamente sobre a tela.
- A distância ideal para assistir à TV é de três vezes a diagonal da tela. Por exemplo, se a diagonal da tela tiver 81 cm (32"), a distância ideal para assistir TV é de 2,5 m (92"), contados a partir da parte frontal da tela.
- Quando você estiver sentado, seus olhos deverão estar alinhados com o centro da tela.

#### Posicionamento da TV

Você pode usar as melhores configurações de som para a TV selecionando o posicionamento da TV (instalação na parede ou no suporte).

1. Pressione A

2. Selecione [Configurar] e pressione OK.

3. Selecione [Configurações da TV] >

[Ajustes gerais] > [Posicionamento da TV]. 4. Selecione [No suporte da TV] ou [Montada na parede] e depois pressione OK.

## Travar a TV

Sua TV está equipada com um encaixe para trava de segurança Kensington na parte de baixo da TV. Para proteger a TV, adquira uma trava antifurto Kensington (vendida separadamente).

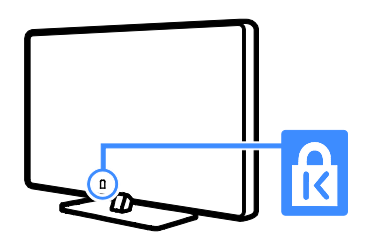

## <span id="page-4-0"></span>Legal

### Aviso

2014 © TP Vision Europe B.V. Todos os direitos reservados.

Esse produto é comercializado por TP Vision Europe B.V. ou uma das suas empresas afiliadas, referidas neste documento como Envision, que é o fabricante do produto. Envision oferece garantia em relação à TV com a qual esse folheto foi embalado. Philips e o emblema em formato de escudo da Philips são marcas registradas da Koninklijke Philips N.V.

As especificações estão sujeitas a alterações sem aviso prévio. A Envision se reserva o direito de alterar os produtos a qualquer momento sem a obrigação de ajustar estoques anteriores.

O material escrito embalado com a TV e o manual armazenado na memória da TV ou baixado pelo site da Philips são considerados adequados ao uso pretendido do sistema. Se o produto for utilizado para outros fins que não os especificados aqui, a Envision não garante o funcionamento e segurança adequados do produto.

A Envision não poderá ser responsabilizada por quaisquer erros no conteúdo deste documento ou por quaisquer problemas resultantes do conteúdo deste documento. Os erros relatados à Envision serão adaptados e publicados no site de suporte da Philips assim que possível.

#### Termos da garantia

- Os termos de garantia podem ser baixados do site de suporte da Philips. Jamais tente consertar a TV por conta própria, pois isso oferece risco de ferimentos, de danos à TV ou anulação da garantia.
- Só use a TV e acessórios conforme previsto pelo fabricante.
- O sinal de cuidado impresso na traseira da TV indica risco de choque elétrico. Nunca remova a tampa da TV. Sempre entre em contato com o Suporte ao Cliente Philips para serviços ou reparos.
- Qualquer operação expressamente proibida neste manual ou qualquer ajuste ou procedimento de montagem não recomendado ou autorizado neste manual também anularão a garantia.

#### Características de pixels

Este produto LED possui um elevado número de pixels de cor. Embora possua um nível de pixels efetivos de 99,999% ou mais, podem aparecer pontos pretos ou pontos brilhantes de luz (de cor vermelha, verde ou azul) constantemente na tela. Essa é uma propriedade estrutural do monitor (dentro dos padrões industriais comuns) e não consiste em defeito.

## Software de fonte aberta

Por meio deste documento, a TP Vision Europe B.V. dispõe-se a entregar, mediante solicitação, uma cópia completa do código de fonte correspondente aos pacotes de software de fonte aberta protegidos por direitos autorais usados neste produto, desde que conste tal oferecimento em suas licenças. Esse procedimento será realizado em até três anos após a aquisição do produto para qualquer pessoa de posse dessas informações. Para obter o código de fonte, escreva em inglês para:

"Intellectual Property Dept., TP Vision Europe B.V., Prins Bernhardplein 200, 1097 JB Amsterdam, The Netherlands".

### Marcas comerciais e copyrights

Windows Media é uma marca registrada ou uma marca comercial da Microsoft Corporation nos Estados Unidos e/ou outros países.

## **DOLBY.**<br>DI DIGITAL PLUS

Fabricado sob licença da Dolby Laboratories. Dolby e o símbolo de "D Duplo" são marcas comerciais da Dolby Laboratories.

## HDMI

Os termos HDMI e Interface Multimídia HDMI de Alta definição, e a Logomarca HDMI são marcas comerciais ou marcas comerciais registradas da HDMI Licensing LLC nos Estados Unidos e em outros países.

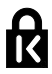

Kensington e Micro Saver são marcas registradas norte-americanas da ACCO World Corporation com registros publicados e requerimentos pendentes em outros países do mundo.

## **Day**

A marca e o logotipo Ginga são marcas registradas da Pontifícia Universidade Católica do Rio de Janeiro (PUC-Rio) e da Universidade Federal da Paraíba (UFPB). DTVi® é uma marca registrada do Fórum do Sistema Brasileiro de TV Digital Terrestre.

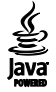

Java e todas as marcas e logotipos baseados em Java são marcas comerciais ou marcas registradas da Oracle e/ou de suas empresas filiadas. Outros nomes podem ser marcas comerciais de seus respectivos proprietários.

## **Oastroty @tqtvd**

Astro TV é um software desenvolvido pela TQTVD Software Ltda. que implementa a norma de interatividade do Sistema Brasileiro de TV Digital "Ginga" NBR-15606.

Todas as outras marcas comerciais registradas e não registradas são de propriedade dos respectivos proprietários.

# Português

## <span id="page-6-0"></span>Sustentabilidade

### Eficiência energética

Esta TV foi projetada com recursos de eficiência energética. Para acessar esses recursos, pressione o Botão verde no controle remoto.

- Configurações da imagem para economia de energia: você pode aplicar uma combinação de configurações da imagem para economia de energia. Enquanto assiste à TV, pressione o **Botão verde** e selecione [Economia de Energia]. Em seguida, selecione a [Economia de Energia] configuração de imagem.
- Tela desativada: para ouvir somente o áudio da TV, é possível desligar a tela. As demais funções continuam operando normalmente. Enquanto assiste à TV, pressione o botão verde e selecione [Tela desativada].
- Baixa potência em espera: os circuitos elétricos avançados diminuem o consumo de energia da TV a um nível extremamente baixo, sem comprometer a função de modo de espera constante.
- Desligar automaticamente: para conservar energia, configure a TV para desligar automaticamente após um período de inatividade. Enquanto assiste à TV, pressione o Botão verde e selecione [Desligamento automático]. Em seguida, selecione o período após o qual a TV será desligada.
- Desligar dispositivos inativos: desliga dispositivos compatíveis com EasyLink HDMI-CEC (Consumer Electronic Control) conectados que estejam inativos. Enquanto assiste à TV, pressione o **Botão verde** e selecione [Dispositivos inativos desligados].

Gerenciamento de energia: um gerenciamento avançado de energia ajuda a reduzir o consumo de energia da TV. Para ver como suas configurações personalizadas da TV afetam o consumo relativo de energia, pressione **n** e selecione **[Configurar]** > [Assistir demo] > [Demo Active Control].

### Descarte do produto e de pilhas antigas

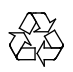

Seu produto foi projetado e fabricado com materiais e componentes de alta qualidade, que podem ser reciclados e reutilizados.

#### Baterias e Pilhas

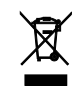

ADVERTÊNCIA: Cuidados com a utilização e descarte de pilhas e baterias.

- Não descarte as pilhas e baterias no lixo doméstico.
- O descarte inadequado de pilhas e baterias pode representar riscos ao meio ambiente e à saúde humana.
- Para contribuir com a qualidade ambiental e com sua saúde, a Envision receberá as pilhas e baterias fornecidas com seus produtos após seu fim de vida. A Envision dispõe de pontos de coleta em suas Assistências Técnicas.
- Para evitar o vazamento de pilhas ou baterias, o que pode resultar em danos à saúde, ambientais e ao produto, recomendamos que: (i) Remova as pilhas do controle remoto se não for utilizá-lo por um longo período de tempo. (ii) Não misture pilhas (antigas com novas ou pilhas comuns com alcalinas, etc.) (iii) Não exponha o produto com pilhas/baterias em seu interior a altas temperaturas.
- Pilhas e baterias descartadas recebidas pela Envision serão encaminhadas à destinação ambientalmente correta.
- Em caso de dúvida ou consulta, favor ligar para (11) 2938 0245 (Grande São Paulo) e 0800 701 0245 (demais regiões e estados) ou acessar o site [http://www.philips.com.br.](http://www.philips.com.br/)

### Linha Verde

Em caso de dúvidas relacionadas a Sustentabilidade e Meio Ambiente, favor ligar para a linha verde (92) 3652 2525. A Envision e o Meio Ambiente agradecem sua colaboração.

#### CUIDADO! Evite o uso prolongado do aparelho com volume superior a 85 decibéis, pois isto poderá preiudicar a sua audicão.

A tabela abaixo lista alguns exemplos de situações e respectivos níveis de pressão sonora em decibéis.

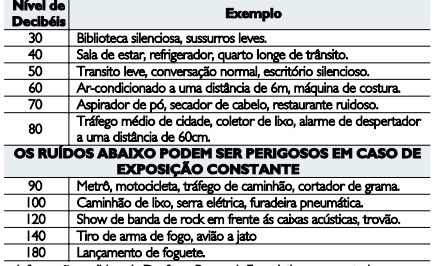

<span id="page-7-0"></span>· Informação cedida pela Deafness Research Foundation, por corte

## Ajuda e suporte

### Visite o site da Philips

Para mais informações, visite o site de suporte da Philips no endereço [www.philips.com/support](http://www.philips.com/support).

No site de suporte da Philips, você:

- encontra respostas para perguntas mais frequentes
- baixa uma versão em PDF imprimível deste manual do usuário
- envia dúvidas específicas por e-mail
- inicia um bate-papo on-line com a Central de Atendimento ao Cliente Philips (só está disponível em determinados países)

### Use o Guia de conectividade Philips

Um guia de conectividade fácil de consultar orienta você sobre como conectar a TV a outros dispositivos. Acesse

[http://www.connectivityguide.philips.com](http://www.connectivityguide.philips.com/).

### Percorrer o fórum da TV

Sua dúvida pode já ter sido respondida pela comunidade de usuários de TVs Philips. Visite [www.supportforum.philips.com](http://www.supportforum.philips.com/).

#### Entre em contato com a Philips

Também é possível entrar em contato com a Central de Atendimento ao Cliente Philips em seu país para obter suporte. O telefone está no folheto enviado com o produto, ou no site [www.philips.com/support](http://www.philips.com/support).

Antes de entrar em contato com a Philips, anote o número do modelo e número de série da sua TV. Essas informações estão na traseira da TV ou na embalagem.

# <span id="page-8-0"></span>2 Usar a TV

## <span id="page-8-1"></span>Controles da TV

### Sensores e indicadores

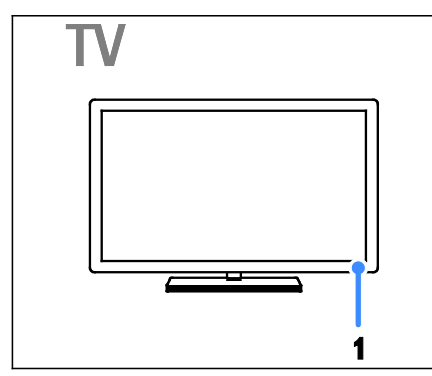

1. LED indicador de espera e sensor do controle remoto.

O LED de espera indica quando a TV está no modo de espera. Aponte o controle remoto diretamente para o sensor. Garanta que a linha de visão entre o controle remoto e a TV não esteja obstruída.

## Controle remoto

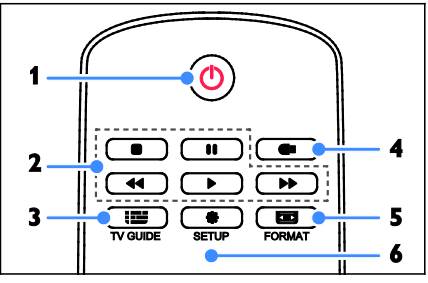

1. **O** (Em espera): liga a TV ou a coloca em modo de espera.

2.Botões de reprodução: controla a

reprodução de arquivos de multimídia.

3. **In TV GUIDE:** acessa o guia da TV. 4. **USB:** acessa o dispositivo de armazenamento USB.

5. FORMAT: altera o formato da imagem para que se ajuste à origem do vídeo.

6. <sup> $\bullet$ </sup> SETUP: acessa os menus de imagem e som.

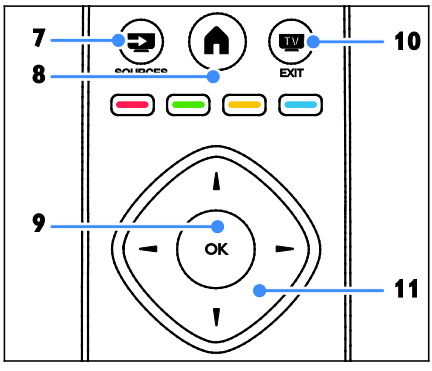

7. SOURCES: assiste a um dispositivo conectado.

8. **(Início):** acessa o menu inicial.

9. OK: confirma uma entrada ou seleção.

10. **EXIT:** sai dos menus ou das funções da TV para voltar a assistir à TV.

11. **AV4** > (Botões de navegação): navega pelos menus e seleciona itens.

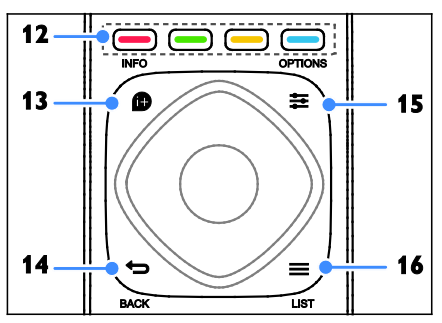

12. Botões coloridos: seleciona tarefas ou opções.

Os botões funcionam de acordo com os serviços oferecidos pelo provedor de serviços.

13. **D** INFO: exibe informações sobre a atividade atual.

14.  $\rightarrow$  (Voltar): retorna à página de menu anterior ou sai de uma função da TV.

15. **<sup>■</sup>** OPTIONS: acessa opções disponíveis no momento, menus de sons,

imagens e vídeos.

16.  $\equiv$  LIST: acessa a lista de canais de TV.

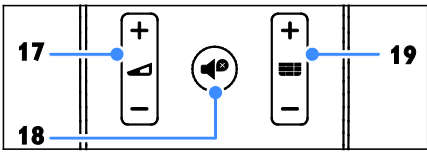

17.  $\blacktriangleleft$  +/- (Volume): ajusta o volume. 18. <sup>o</sup> (Mudo): silencia ou restaura o áudio.

19.  $\blacksquare$  $\blacksquare$  $+/-$ : muda os canais.

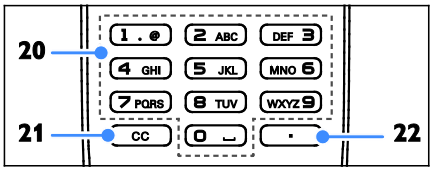

20. 0-9 (Botões numéricos): seleciona canais da TV ou insere texto.

21. CC (Legendas ocul): liga ou desliga os closed captions. Para programa que suportam closed captions.

22. . (Ponto): insere subcanais digitais.

## Controles EasyLink

Se conectar sua TV a dispositivos compatíveis com HDMI-CEC, como um reprodutor de Blu-ray ou home theater, você poderá controlar todos eles com o mesmo controle remoto. Basta ligar o EasyLink após a conexão.

Saiba mais sobre Easylink em Conectar a TV > Configurar dispositivos Easylink > Controlar dispositivos (Página [36\)](#page-35-0).

## <span id="page-9-0"></span>Assistir à TV

## Ligar ou desligar a TV

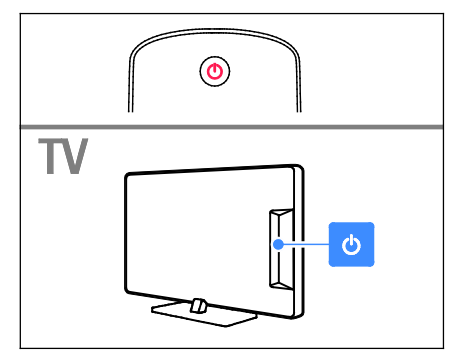

#### Ligar a TV

- Conecte a TV à tomada e alterne a alimentação.
- Se o LED de espera estiver aceso, pressione  $\Phi$  no controle remoto.

Nota: há um pequeno intervalo antes da TV responder ao comando.

Dica: caso não encontre seu controle remoto e queira ligar a TV quando ela estiver em modo de espera, pressione  $\Phi$  na TV. O LED do modo de espera apagará e então, pressione  $\Phi$  novamente.

#### Colocar a TV em espera

Pressione  $\Phi$  no controle remoto.

O LED de espera na TV acende vermelho.

### Desligar a TV

Pressione  $\Phi$  na TV.

O LED de espera apaga.

Nota: embora a TV consuma muito pouca energia no modo de espera ou desligada, ela ainda consome alguma energia. Se não for usar a TV por um longo período, retire a tomada da rede elétrica.

#### Desligamento automático

Você pode economizar energia com essas configurações de eficiência energética na TV, que são ativadas por padrão. Se não houver interação do usuário (como pressionamento de um botão do controle remoto ou de um controle na TV) durante quatro horas, a TV passará automaticamente ao modo de espera.

#### Para desativar o desligamento automático

1. Enquanto assiste à TV, pressione Botão verde no controle remoto.

2. Selecione [Desligamento automático] e pressione OK.

3. Use Botões de navegação para selecionar e pressione OK.

#### Ajuste o volume da TV

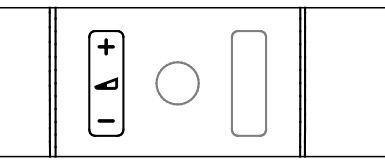

#### Aumentar ou diminuir o volume da TV

 $\triangleright$  Pressione  $\cdot$  +/- no controle remoto.

#### Silenciar ou restaurar o volume da TV

- Pressione  $\blacksquare$  no controle remoto para emudecer o som.
- pressione novamente  $\bullet$  para restaurar o som.

#### Ajuste o volume do fone de ouvido

- 1. Pressione  $\bigwedge$
- 2. Selecione [Configurar] > [Configurações
- da TV] > [Som] > [Vol fone ouvido.] e

depois pressione OK.

3. Selecione um nível.

### Mudar o canal da TV

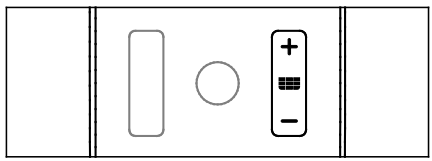

- Pressione  $\blacksquare\blacksquare\blacksquare$  +/- no controle remoto.
- Pressione **Botões numéricos** para inserir um número de canal.

#### Gerenciar canais favoritos

Você pode assistir a todos os canais ou somente a uma lista de seus canais favoritos.

#### Crie uma lista com seus canais favoritos

- 1. Pressione  $\equiv$  LIST
- A lista de canais é exibida.

2. Selecione o canal que deseja marcar como favorito e pressione  $\equiv$  OPTIONS.

#### 3. Selecione [Add/remove favourites], e pressione OK.

O canal selecionado é marcado com um asterisco.

Para remover um canal da lista de favoritos, selecione [Add/remove favourites]e, em seguida, pressioneOK.

#### Exiba sua lista de canais favoritos

1. Pressione  $\equiv$  LIST e, em seguida,

#### $\equiv$  OPTIONS.

2. Selecione [List] > [Favoritos] para exibir canais na lista de favoritos.

3. Pressione OK para confirmar.

### Gerenciar listas de canais

Após instalar os canais, você pode:

- Filtrar canais.
- Alternar entre os canais de antena e de cabo.
- Renomear canais.
- Bloquear um canal.

#### Filtrar canais

1. Enquanto assiste à TV, pressione  $\equiv$  LIST.

2. Pressione  $\equiv$  OPTIONS e depois selecione [Filter].

3. Selecione uma opção e pressione OK.

- [Digital + Analóg.]: para exibir todos os canais na lista de canais.
- [Canais digitais de TV]: para exibir somente os canais digitais.
- [Canais analógicos]: para exibir somente os canais analógicos.

Nota: as opções de filtragem podem variar, de acordo com a rede de TV.

#### Alternar entre a antena e os canais a cabo

Você pode alternar entre a antena e os canais a cabo.

1. Enquanto assiste à TV, pressione  $\bigwedge$ 

#### 2. Selecione [Configurar] > [Configurar Canal] > [Instalação do canal] > [Conexão de antena].

3. Selecione [Antena] para assistir aos canais da antena ou [Cabo] para assistir aos canais a cabo, e em seguida pressione OK.

#### Renomear canais

Quando você seleciona um canal, seu nome é exibido. Você pode alterar esse nome do canal.

1. Enquanto assiste à TV, pressione  $\equiv$  LIST.

A lista de canais é exibida.

2. Selecione o canal que deseja renomear e depois pressione  $\equiv$  OPTIONS.

- 3. Selecione [Renomear], e pressione OK.
- O teclado na tela é exibido.

4. Pressione Botões de navegação para

- selecionar cada caractere e pressione OK.
- 5. Quando terminar, selecione [Concluído]
- e depois pressione OK para confirmar.

#### Bloquear um canal

Você pode impedir o acesso não autorizado a canais bloqueando-os.

1. Enquanto assiste à TV, pressione  $\equiv$  LIST.

A lista de canais é exibida.

2. Selecione o canal que deseja bloquear e depois pressione  $\equiv$  OPTIONS.

3. Selecione [Bloquear canal], e pressione OK.

4. Se for solicitado, digite o código pin. O canal é marcado com um ícone de cadeado na lista de canais.

Dica: para assistir a um canal bloqueado, digite o código pin quando solicitado.

### Assistir aos dispositivos conectados.

Para poder assistir a um dispositivo conectado, conecte o dispositivo à TV. Consulte Conectar a TV > Conexão de dispositivos (Página [28\)](#page-27-1).

#### Selecione um dispositivo com a tecla **SOURCES**

- 1. Pressione **SOURCES**.
- 2. Selecione um dispositivo e pressione OK.

#### Selecione um dispositivo no menu inicial

- 1. Pressione  $\bigcap$
- 2. Selecione [Fonte] e pressione OK.
- 3. Selecione o dispositivo e pressione OK.

Para adicionar ou gerenciar seus dispositivos conectados, consulte Conectar a TV > Assistir aos dispositivos conectados > Alterar conexões dos dispositivos (Página [35\)](#page-34-2).

PT 12

### Usar predefinições de imagem e som

Sua TV tem configurações predefinidas de imagem e som. Você pode usar as configurações predefinidas ou personalizá-la.

#### Selecione suas configurações de imagem desejadas.

1. Enquanto assiste à TV, pressione  $\equiv$  OPTIONS.

#### 2. Selecione [Imagem e som] > [Estilo da imagem] e pressione OK.

3. Selecione uma opção e pressione OK.

- [Pessoal]: aplica suas configurações de imagem personalizadas.
- [Vívido]: excelentes configurações dinâmicas, ideais para o uso durante o dia.
- [Futebol]: configurações ideais para partidas de futebol.
- [Padrão]: configurações padrão adequadas à maioria dos ambientes e tipos de vídeo.
- [Filme]: configurações ideais para filmes.
- [Foto]: configurações ideais para fotos.
- [Economia de Energia]: configurações que conservam o máximo de energia.

#### Selecione suas configurações de som preferidas

1. Enquanto assiste à TV, pressione

#### **E** OPTIONS.

2. Selecione [Imagem e som] > [Estilo do som] e pressione OK.

3. Selecione uma opção e pressione OK.

- [Pessoal]: aplique suas configurações de som personalizadas.
- [Original]: configurações adequadas à maioria dos ambientes e tipos de áudio.
- **[Filme]**: configurações ideais para filmes.
- [Música]: configurações ideais para ouvir música.
- [Jogo]: configurações ideais para jogos.
- [Notícias]: configurações ideais para o áudio falado, como noticiários.

## Mudança do formato da imagem

Você pode alterar o formato da imagem conforme a origem de vídeo.

1. Pressione FORMAT

2. Selecione um formato de imagem e pressione OK.

Os formatos de imagem disponíveis dependem da fonte de vídeo:

- [Preenchimento automático]: ajustar a imagem para preencher a tela (as legendas permanecem visíveis). Recomendado para distorção de tela mínima, mas não para HD nem PC.
- [Zoom automático]: ampliar a imagem para preencher a tela. Recomendado para distorção de tela mínima, mas não para HD nem PC.
- **[SuperZoom]**: remover as barras pretas nas laterais em transmissões 4:3. Não recomendado para HD nem PC.
- [Expandir filme 16:9]: ampliar do formato 4:3 para 16:9. Não recomendado para HD nem PC.
- [Tela larga]: Exibe o conteúdo em formato widescreen não alongado. Não recomendado para HD nem PC.
- [Sem escala]: fornecer o máximo de detalhes para um PC. Só está disponível quando o modo PC está ativado no menu de imagem.
- [Faixa 16:9]: ampliar do formato 4:3 para 16:9.
- [4:3]: exibe o formato 4:3 clássico.

## <span id="page-13-0"></span>Exibir o guia de programação

## O que você pode fazer

Você pode visualizar as sinopses de programas e programações dos canais da TV usando os guias de programação fornecidos pelas emissoras. A disponibilidade de guias de programação depende de sua emissora.

Você não pode visualizar as informações de um guia de programação do canal se:

- a classificação etária do canal é igual ou maior que a classificação etária configurada em sua TV.
- o canal estiver bloqueado.

### Pela emissora

#### Acessar o guia de programação da emissora

1. Pressione **A** 

2. Selecione [Guia de programação] e pressione OK.

3. Se estiver vendo o guia de programação pela primeira vez, siga as instruções na tela para atualizar o guia.

#### Personalize o guia de programação da emissora

É possível personalizar as informações exibidas para:

- Lembrar você quando um programa irá começar.
- Alterar o dia da exibição.

Nota: as opções poderão variar de acordo com as informações do programa disponibilizadas pela emissora.

1. No guia de programação, pressione **E** OPTIONS.

2. Selecione uma opção e pressione OK.

- [Atualizar guia da TV]: atualiza as informações do guia de programação.
- [Alterar dia]: seleciona o dia para exibir o guia de programação.
- [Pesquisa por gênero]: pesquisa programas por gênero.
- [Todos lembretes]: exibe uma lista de todos os lembretes de programa.

## <span id="page-13-1"></span>Reproduzir arquivos multimídia

### O que você pode fazer

Você pode reproduzir vídeos, fotos e música na sua TV de um dispositivo USB conectado à TV.

### Reproduzir arquivos do dispositivo USB

Se tiver fotos, vídeos ou arquivos de música em um dispositivo USB de armazenamento, você poderá reproduzir os arquivos no TV.

#### Cuidado:

- A Envision não se responsabiliza por dispositivos de disco rígido USB não suportados, e nem por danos ou perdas de dados no dispositivo.
- Não sobrecarregue a porta USB. Se você conectar um dispositivo de armazenamento USB que consuma mais de 500mA, ele deverá estar ligado a uma fonte de alimentação externa própria.

#### Navegar no dispositivo USB

1. Conecte o dispositivo USB ao conector USB na TV.

2. Pressione **State SOURCES**, selecione [USB] e pressione OK.

3. Selecione um arquivo no navegador de conteúdo e depois pressione OK para iniciar a reprodução.

4. Pressione Botões de reprodução para controlar a reprodução.

#### Dicas:

Selecione uma das opções à esquerda do navegador de conteúdo para filtrar seus arquivos por tipo.

## Opções de reprodução

#### Assistir a vídeos

1. Selecione .

2. Pressione os **Botões de navegação** para selecionar um arquivo de vídeo e, em seguida, pressione OK para controlar a reprodução.

- Pressione  $\blacktriangleright$  para sair do navegador de conteúdo.
- Para avançar ou retroceder a pesquisa, pressione  $\blacktriangleright$  ou  $\blacktriangleleft$  Pressione of botão repetidamente para alternar entre velocidades diferentes.
- Para parar o vídeo, pressione .

#### Opções de vídeo

Enquanto reproduz o vídeo, pressione OPTIONS, e em seguida pressione OK para selecionar uma opção:

- [Legendas]: liga ou desliga os closed captions. Você também pode selecionar exibir closed captions somente quando o som é silenciado.
- [Idioma do áudio:]: seleciona um idioma de áudio.
- **[Repetir]**: selecione **[Repetir]** para reproduzir o arquivo de vídeo repetidamente ou [Reprod. 1 vez] para reproduzir o arquivo de vídeo uma vez.
- [Ativar Shuffle] / [Desativar Shuffle]: ativa ou desativa a reprodução aleatória de arquivos de vídeo.

#### Nota:

para exibir informações sobre um vídeo (por exemplo, posição reproduzida, duração, título ou data), selecione o vídeo, e em seguida pressione **D** INFO. Para ocultar as informações, pressione

**ID INFO novamente** 

### Ouvir músicas

#### 1. Selecione **...**

2. Pressione os Botões de navegação para selecionar uma faixa musical e, em seguida, pressione OK para controlar a reprodução.

- Pressione  $\implies$  para sair do navegador de conteúdo.
- Para avançar ou retroceder a pesquisa, pressione  $\blacktriangleright$  ou  $\blacktriangleleft$  Pressione of botão repetidamente para alternar entre velocidades diferentes.
- Para parar música, pressione .

#### Opções da música

Enquanto reproduz a música, pressione OPTIONS, e em seguida pressione OK

para selecionar uma opção:

- [Repetir]: selecione [Repetir] para reproduzir uma faixa ou álbum repetidamente, ou selecione **[Reprod.**] 1 vezl para reproduzir uma faixa uma vez.
- [Ativar Shuffle] / [Desativar Shuffle]: ativa ou desativa a reprodução aleatória de faixas.

#### Nota:

para exibir informações sobre uma música (por exemplo, título, artista ou duração), selecione a música, e em seguida pressione  $\blacksquare$  INFO.

Para ocultar as informações, pressione **ID INFO** novamente.

#### Visualizar fotos

1. Selecione **.** 

2. Pressione os **Botões de navegação** para

selecionar uma imagem e, em seguida, pressione OK para iniciar a apresentação de slides.

#### Opções da apresentação de slides

Enquanto reproduz uma apresentação de slides, pressione  $\equiv$  OPTIONS, e em seguida pressione OK para selecionar uma opção:

- [Repetir]: selecione[Repetir] para assistir a uma apresentação de slides repetidamente ou [Reprod. 1 vez]para assistir uma vez.
- [Desativar Shuffle] / [Ativar Shuffle]: ativa ou desativa a exibição aleatória de imagens na apresentação de slides.
- [Freqüência de slides]: seleciona o tempo de exibição de cada foto na apresentação de slides.
- [Transição dos slides]: seleciona a transição de uma foto para a seguinte.
- [Mostrar info]: Exibe nome, data e tamanho da imagem e a próxima imagem na apresentação de slides.

## <span id="page-15-0"></span>TV Interativa

## O que você pode fazer

#### Disponível somente em determinados modelos.

Com a TV interativa, é possível ver informações adicionais ou páginas de entretenimento fornecidas por emissoras de TV digital.

#### Nota:

- Você não pode fazer download de arquivos para a TV com este recurso.
- Nem todos os programas, comerciais e filmes da TV dispõem de informações de closed caption.
- Você não pode responder ao conteúdo digital.

Visite o site da emissora para obter mais informações e saber qual sistema interativo está disponível em seu país.

Veja alguns exemplos de atividades interativas disponíveis:

- Ver informações sobre programas de TV.
- Jogar (somente determinados jogos).

## O que você precisa

Para desfrutar desse serviço, você precisa ter canais digitais com serviços interativos.

## Acesso à TV interativa

Você pode identificar canais que oferecem serviços interativos por uma mensagem que convida você a pressionar Botão vermelho ou OK para acessar um programa interativo.

1. Alternar para um canal digital com serviços interativos.

2. Pressione Botão vermelho ou OK para abrir o aplicativo interativo.

3. Siga as instruções na tela e use seu controle remoto para navegar pelas páginas interativas.

# <span id="page-16-0"></span>3 Usar mais recursos da TV

## <span id="page-16-1"></span>Jogar

## O que você pode fazer

Nessa TV, é possível jogar normalmente em tela cheia com as configurações de imagem otimizadas para jogos.

## Do que você precisa:

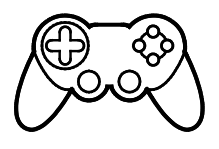

Conecte seu console de jogos à TV. Consulte Conectar a TV > Conectar dispositivos > Console de jogos (Págin[a 30\)](#page-29-0).

### Iniciar o jogo

1. Pressione **SAURCES** 

2. Selecione o console de jogos, e em seguida pressione OK.

3. Se necessário, carregue um disco de jogo no console de jogos, e em seguida selecione um jogo.

4. Siga as instruções na tela para começar o jogo.

## Configurações do jogo

#### Configuração de imagem para jogos

Você pode otimizar a tela da TV para jogos sem atrasos nas imagens.

- 1. Pressione **A**
- 2. Selecione [Configurar] > [Configurações
- da TV] > [Imagem] e pressione OK. 3. Selecione [Jogo ou computador] >

[Jogo].

### Predefinição de som para jogos

Você pode otimizar os efeitos sonoros para jogos.

1. Pressione **E** OPTIONS.

2. Selecione [Imagem e som] > [Estilo do som] > [logo] e pressione OK.

A TV está pronta para os jogos.

Nota: quando terminar de jogar, volte à configuração usual de som.

## <span id="page-16-2"></span>Definir bloqueios e timers

## Relógio

É possível exibir um relógio na tela da TV. O relógio exibe a hora transmitida pela emissora de TV.

#### Exibir o relógio da TV

1. Enquanto assiste à TV, pressione **≡ OPTIONS.** 

2. Selecione [Relógio] e pressione OK. O relógio é exibido no canto superior direito da tela de TV.

#### Alterar o modo do relógio

Você pode alterar o modo do relógio para automático ou manual. Por padrão, ele fica no modo automático, e sincroniza automaticamente com a Hora Universal Coordenada (UTC). Se a sua TV não recebe transmissões de UTC, mude o modo do relógio para [Manual].

- 1. Enquanto assiste à TV, pressione  $\bigcap$
- 2. Selecione [Configurar] > [Configurações
- da TV] > [Ajustes gerais].

3. Selecione [Relógio] > [Modo relógio autom.].

4. Selecione [Automático] ou [Manual] e depois pressione OK.

#### Alterar o fuso horário

Em países com dados de transmissão de hora, você poderá alterar o fuso horário se [Modo relógio autom.] > [Automático] for selecionado.

1. No menu [Relógio], selecione [Fuso horário].

2. Selecione o seu fuso horário e pressione OK.

#### Acerte manualmente o relógio

Você pode definir a data e a hora manualmente. Antes de iniciar, coloque o modo do relógio em [Manual].

1. No menu [Relógio], selecione [Data] ou [Hora] e pressione OK.

2. Ajuste hora ou data com **Botões de** navegação.

3. Selecione [Concluído] e pressione OK.

### Timer de desligamento automático

Você pode alternar a TV para o modo de espera após um período especificado. Durante a contagem regressiva até o período especificado, você pode desligar a TV ou redefinir o timer de desligamento automático.

1. Pressione **A** 

#### 2. Selecione [Configurar] > [Configurações da TV] > [Ajustes gerais] > [Programar p/ desligar].

3. Selecione a duração do temporizador de espera.

O temporizador de espera pode ser configurado até 180 minutos. Para desligar o timer de desligamento automático, ajuste-o para zero minuto.

4. Pressione OK para ativar o timer de desligamento automático. Após o período especificado, a TV passa para o modo de espera.

### Bloqueio de crianças

<span id="page-17-0"></span>Para proteger crianças de programas de TV inadequados, você pode bloquear a TV ou os programas com classificação etária.

#### Definir ou alterar o código de bloqueio infantil

1. Pressione **A** 

2. Selecione **[Configurar] > [Configurar** Canal] > [Bloqueio infantil].

3. Selecione [Definir código] ou [Mudar código].

4. Digite o código usando os Botões numéricos.

Dica: se acessar os canais na lista de canais, você será solicitado a digitar seu código de bloqueio. Se você esquecer seu código, digite '8888' para substituir os códigos existentes.

#### Bloquear ou desbloquear canais

1. No menu de bloqueio de crianças, selecione [Bloquear via canal].

2. Insira o código de bloqueio de crianças usando Botões numéricos.

3. Selecione os canais que deseja bloquear ou desbloquear. Reinicie a TV para ativar o bloqueio.

#### Nota:

Se acessar os canais bloqueados a partir da grade de canais, você será solicitado a digitar seu código de bloqueio.

## Classificação por faixa etária

Você pode configurar a TV para exibir somente programas com classificação etária inferior à idade dos seus filhos. Essa restrição só se aplica a canais digitais de emissoras com classificação indicativa de seus programas.

1. Pressione **A** 

2. Selecione [Configurar] > [Configurar Canal].

#### 3. Selecione [Bloqueio infantil] > [Bloquear via idade].

Você será solicitado a informar o código de bloqueio de crianças.

4. Insira o código de bloqueio de crianças usando Botões numéricos.

5. Selecione uma classificação etária e pressione OK.

Todos os programas acima da classificação etária selecionada são bloqueados.

Para obter mais informações sobre os códigos de bloqueio de crianças, consulte Usar mais recursos da TV > Definir bloqueios e timers > Bloqueio de crianças (Página [18\)](#page-17-0).

## Classificação por conteúdo

Você pode bloquear programas de conteúdo questionável.

- 1. Pressione  $\spadesuit$
- 2. Selecione [Configurar] > [Configurar Canal].
- 3. Selecione [Bloqueio infantil] > [Bloquear via conteúdo].

Você será solicitado a informar o código de bloqueio de crianças.

- 4. Digite seu código com o Botões numéricos.
- 5. Selecione um tipo de conteúdo a ser bloqueado e pressione OK.

O conteúdo selecionado está bloqueado.

# <span id="page-19-0"></span>4 Alterar configurações da TV

## <span id="page-19-1"></span>Imagem e som

## Assistente de configurações

Você pode selecionar as configurações de imagem e som com a ajuda do assistente de configurações, que demonstra imediatamente o efeito da configuração escolhida.

- 1. Enquanto assiste à TV, pressione  $\bigcap$
- 2. Selecione [Configurar] > [Configurações rápidas de imagem e som] e pressione OK.
- 3. Selecione [Continuar] e pressione OK.

4. Siga as instruções na tela para escolher suas configurações preferidas.

### Mais configurações de imagem

Você pode alterar as configurações no menu Imagem.

- 1. Pressione  $\bigwedge$
- 2. Selecione [Configurar] > [Configurações da TV] > [Imagem] e pressione OK.

3. Selecione uma configuração para alterar e depois pressione OK.

- [Estilo da imagem]: seleciona um ajuste de cor predefinido.
- [Restore style]: restaura a configuração de imagem predefinida selecionada por último.
- **[Luz de fundo]**: ajusta o brilho da luz de fundo da tela.
- **[Cor]**: ajusta a saturação de cor da imagem.
- [Nitidez]: ajusta a nitidez da imagem.
- **[Reduzir ruído]**: ajusta a redução de ruído da imagem.
- [Reduzir artefato MPEG]: suaviza transições e névoas na imagem digital.

[Digital Crystal Clear]: faz um ajuste fino de cada pixel para corresponder aos pixels próximos e produz uma imagem brilhante com alta definição. - [Nitidez avançada.]: permite uma nitidez superior, especialmente nas linhas e contornos da imagem.

- [Contraste dinâmico]: aprimora dinamicamente os detalhes nas áreas escuras, médias e claras da imagem.

- [Backlight dinâmico]: seleciona um nível de luz de fundo para otimizar o consumo dinâmico de energia e o contraste da imagem.

- [Aprimorar cores]: aprimora dinamicamente a vivacidade e os detalhes das cores.

[Avançado]: acessa configurações avançadas como gama, matiz e contraste do vídeo.

- [Gama]: ajusta a configuração não linear de luminância e contraste da imagem.

- **[Tom de cor]**: seleciona um tom de cor predefinido.

- [Temperatura cor personalizada]: personaliza a configuração de temperatura de cor. Disponível somente se a opção [Tom de cor] > [Personalizado] estiver selecionada.

- [Ajuste de imagem]: regula o ajuste de imagem.

- [Brilho]: ajusta o brilho da tela.
- [Matiz]: altera o equilíbrio de cores.
- [Jogo ou computador]: ao ver o conteúdo de um console de jogos conectado, selecione [Jogo] para aplicar as configurações de jogo. Quando um PC estiver conectado via HDMI, selecione [Computador].
- [Formato e bordas]: acessa configurações avançadas para controlar o formato da imagem na tela.

- [Formato de imagem]: altera o formato da imagem.

- [Bordas da tela]: altera o tamanho da imagem.

- [Desloc. de imagem]: se disponível, muda a posição da imagem.

## Mais configurações de som

Você pode alterar as configurações no menu Som.

1. Pressione **A** 

2. Selecione [Configurar] > [Configurações da TV] > [Som] e pressione OK.

3. Selecione uma configuração para alterar e depois pressione OK.

- [Estilo do som]: acessa as configurações predefinidas de som.
- **[Restore style]**: restaura a configuração de som predefinida selecionada por último.
- [Graves]: ajusta o nível de graves nos alto-falantes e fones de ouvido.
- [Agudo]: ajusta o nível de agudos nos alto-falantes e fones de ouvido.
- [Modo surround]: seleciona um modo de som surround para aprimorar sua experiência sonora.
- [Vol fone ouvido.]: ajusta o volume do fone de ouvido.
- [Avançado]: acessa configurações avançadas para aprimorar sua experiência sonora.

- [Nível de volume automático]: ativa a redução de variações bruscas no volume, por exemplo, ao trocar de canal.

- [Alto-falante da TV]: seleciona os alto-falantes preferidos para reproduzir o áudio da TV. Consulte Conectar a TV > Configurar dispositivos EasyLink

> Selecionar saída da caixa acústica

(Págin[a 37\)](#page-36-0).

- [Clear Sound]: aprimora a qualidade do som.

- [Formato de saída de áudio]: seleciona o tipo de saída de áudio no conector de saída de áudio digital. Escolha entre [Multicanal] e [Estéreo].

- [HDMI side - ARC]: Ativa a saída de áudio do dispositivo compatível com ARC conectado à entrada HDMI lateral.

- [Atraso saída áudio]: sincroniza

automaticamente a imagem na TV com o áudio de um home theater conectado. Não é necessário usar essa configuração ao conectar a TV a um home theater Philips.

- [Offset sem áudio]: ajusta a configuração do atraso da saída de áudio. Disponível se [Atraso saída áudio] estiver ligado.

### Formato de áudio

Se um canal de TV analógica transmite áudio em vários formatos, você pode selecionar um formato de áudio.

1. Pressione A

2. Selecione [Configurar] > [Configurar Canal] > [Mono/Estéreo].

3. Selecione uma configuração e pressione OK:

#### Como restaurar imagem e som

É possível restaurar as configurações padrão de imagem e som, mantendo fixas as configurações de instalação do canal.

- 1. Enquanto assiste à TV, pressione  $\bigcap$
- 2. Selecione [Configurar] > [Configurações da TV] > [Ajustes gerais] > [Definições fabr.] e depois pressione OK.
- 3. Selecione [OK] e pressione OK.

Todas as configurações da TV (exceto as configurações do canal) voltam aos padrões de fábrica.

## <span id="page-21-0"></span>Canais

### Instalação automática

<span id="page-21-1"></span>Quando a TV foi ligada pela primeira vez, uma instalação completa de canais foi executada.

Para alterar o idioma, país e reinstalar todos os canais de TV disponíveis, você pode executar novamente a instalação completa.

#### Iniciar instalação

Nota: se for solicitado a digitar um código, digite '8888'.

1. Pressione  $\bigwedge$ 

2. Selecione [Configurar] > [Procurar canais] > [Reinstalar canais] e pressione OK.

3. Selecione seu país e depois pressione OK.

4. Selecione sua rede e depois pressione OK:

- [Antena]: acessa canais abertos, pela antena.
- [Cabo]: acessa canais de TV a cabo.

5. Siga as instruções na tela para selecionar outras opções, se houver.

É exibido o menu inicial de busca de canais.

6. Selecione [Iniciar] e pressione OK.

7. Quando a busca de canais for concluída, selecione [Terminar] e depois pressione OK.

Dica: pressione  $\equiv$  LIST para ver a lista de canais.

Nota: quando forem encontrados canais de TV digitais, a lista de canais instalados poderá exibir números de canais vazios. É possível renomear esses canais.

## Instalar canais digitais

Se souber a frequência dos canais que deseja instalar, você poderá procurar e armazenar os canais digitais um a um. Para obter melhores resultados, consulte seu provedor de serviços.

1. Pressione **A**.

2. Selecione [Configurar] > [Configurar

Canal] > [Instalação do canal].

#### 3. Selecione [Digital: Teste de recepção] > [Pesquisar canal] e pressione OK.

4. Pressione **Botões numéricos** para inserir a frequência do canal.

5. Selecione [Procurar] e pressione OK.

6. Quando o canal for encontrado, selecione [Armazenar], e pressione OK.

### Atualizar lista de canais

1. Pressione  $\bigcap$ 

2. Selecione [Configurar] > [Procurar canais] > [Atualizar canais] e pressione OK. 3. Siga as instruções na tela para atualizar os canais.

### Copiar canais

ATENCÃO: esse recurso destina-se a revendedores e técnicos de manutenção.

Você pode copiar lista de canais de uma TV Philips para outra por meio de um dispositivo de armazenamento USB. Não será necessário procurar canais nem instalá-los novamente na segunda TV. O arquivo de lista de canais é pequeno o suficiete para caber em qualquer dispositivo de armazenamento USB.

#### Do que você precisa:

Duas TVs Philips com essas propriedades:

- A mesma configuração de país
- A mesma faixa de anos
- O mesmo tipo de hardware, conforme indicado pelo adesivo na parte traseira da TV (por exemplo, TPM10.1L.LA)
- Versões de software compatíveis

Nota: se for solicitado a digitar um código, digite '8888'.

#### Etapa 1: Verificar a configuração de país

1. Ligue a primeira TV (com os canais que deseja copiar para a segunda TV).

2. Pressione  $\bigcap$ 

3. Selecione [Configurar] > [Procurar canais] > [Reinstalar canais] e pressione OK.

O menu País é exibido.

- 4. Anote a configuração atual.
- 5. Pressione  $\blacktriangleright$ .
- 6. Pressione [Cancelar] para sair.

#### Etapa 2: Copiar a lista de canais para o USB

1. Conecte um dispositivo de armazenamento USB à TV (com os canais instalados nela).

2. Pressione  $\bigcap$ 

3. Selecione [Configurar] > [Configurar Canal].

4. Selecione [Instalação do canal] > [Copiar lista canais] > [Copiar para USB] e pressione OK.

A lista de canais é copiada para o dispositivo de armazenamento USB.

5. Desconecte o dispositivo USB de armazenamento.

#### Etapa 3: Copiar canais para uma TV sem canais instalados

1. Ligue a segunda TV, para a qual você deseja copiar a lista de canais. A instalação inicial começa.

2. Siga as instruções na tela e selecione o mesmo país da TV cuja lista de canais você deseja copiar.

3. Ignore a busca de canais.

4. Conecte o dispositivo USB de armazenamento.

5. Pressione

6. Selecione [Configurar] > [Configurar Canal].

#### 7. Selecione [Instalação do canal] > [Copiar lista canais] > [Copiar para TV] e depois pressione OK.

A lista de canais é copiada para a TV. 8. Desconecte o dispositivo USB de armazenamento.

#### Etapa 3: Copiar canais para uma TV com canais pré-instalados

1. Ligue a segunda TV, para a qual você deseja copiar a lista de canais.

2. Pressione **A** 

#### 3. Selecione [Configurar] > [Procurar canais] > [Reinstalar canais] e pressione OK.

O menu País é exibido.

4. Confirme que a configuração de país é a mesma da primeira TV.

- 5. Pressione  $\blacktriangleleft$ .
- 6. Pressione [Cancelar] para sair.

7. Se a configuração de país for diferente, reinstale a segunda TV com a mesma configuração de país da primeira TV. Consulte Alterar configurações da TV > Redefinir tudo (Página [26\)](#page-25-1). 8. Conecte o dispositivo USB de armazenamento à segunda TV. 9. Pressione **A** 10. Selecione [Configurar] > [Configurar Canal].

11. Selecione [Instalação do canal] > [Copiar lista canais] > [Copiar para TV] e depois pressione OK.

A lista de canais é copiada para a segunda TV.

12. Desconecte o dispositivo USB de armazenamento.

## <span id="page-22-0"></span>Configurações de idioma

#### Idioma do menu:

- <span id="page-22-1"></span>1. Enquanto assiste à TV, pressione  $\bigcap$
- 2. Selecione [Configurar] > [Configurações

da TV] > [Ajustes gerais] > [Idioma menu]. 3. Selecione um idioma de menu na lista e pressione OK.

### Idioma de áudio

Se o canal de TV transmitir em dois ou mais idiomas de áudio, você poderá selecionar seu idioma de áudio preferido.

1. Enquanto assiste à TV, pressione **E** OPTIONS.

2. Para canais digitais, selecione [Idioma do áudio:]. Para canais analógicos, selecione [Áudio alternativo]. Pressione OK para confirmar sua seleção.

3. Selecione entre os idiomas disponíveis e depois pressione OK.

#### Nota:

se você selecionou [Áudio alternativo] para canais analógicos, selecione entre:

- [Princ]: Idioma de áudio principal ou
- [SAP]: Idioma de áudio secundário

## Closed captions

É possível selecionar exibir sempre closed caption ou somente quando o som é silenciado.

Nota: aplicativos de TV digital interativa não são acessíveis quando closed caption está ligado.

• Nem todos os programas, comerciais e filmes da TV dispõem de informações de closed caption. Consulte nos guias de programação da TV local quais canais têm closed captions. Os programas com closed caption geralmente são indicados com marcações como 'CC' nos guias de programação.

#### Ativar closed captions

1. Enquanto assiste à TV, pressione

#### $\equiv$  OPTIONS.

- 2. Selecione [Legendas ocul].
- 3. Selecione [Ativ.] e pressione OK.

#### Selecionar o tipo de closed captions

- 1. Enquanto assiste à TV, pressione  $\equiv$  OPTIONS.
- 2. Selecione [Serviço legenda].

3. Selecione o tipo correto de closed captions e, em seguida, pressione OK.

## <span id="page-23-0"></span>Configurações de acesso universal

### Ligar

Algumas emissoras de TV digital fornecem recursos especiais de áudio e legendas para deficientes auditivos ou visuais. Você pode ativar ou desativar esses recursos.

1. Pressione **A** 

2. Selecione [Configurar] > [Configurações da TV] > [Ajustes gerais].

3. Selecione [Acesso universal] > [Ativ.] ou [Desat.] e pressione OK.

## Definir feedback de áudio

É possível definir a TV para reproduzir um tom ao pressionar um botão no controle remoto ou na TV.

1. Enquanto assiste à TV, pressione OPTIONS.

2. Selecione [Acesso universal] > [Bipe tecla] > [Ativ.] e pressione OK.

## <span id="page-23-1"></span>Outras configurações

### Demonstração da TV

Você pode assistir a uma demonstração para saber mais sobre os recursos da TV.

- 1. Enquanto assiste à TV, pressione  $\bigcap$
- 2. Selecione [Configurar] > [Assistir demo]
- e pressione OK.

3. Selecione uma demonstração e pressione OK.

### <span id="page-23-2"></span>Modo residência

Algumas configurações da TV podem não estar disponíveis no modo Loja. Para confirmar que foram aplicadas as configurações corretas da TV, coloque a TV no modo Residência.

- 1. Enquanto assiste à TV, pressione  $\bigcap$
- 2. Selecione [Configurar] e pressione OK.

3. Selecione [Configurações da TV] > [Ajustes gerais] > [Modo de uso].

4. Selecione [Casa] ou [Compras] e depois pressione OK.

5. Reinicie a TV.

## <span id="page-24-0"></span>Atualizar o software

#### Como verificar a versão

#### <span id="page-24-1"></span>1. Pressione  $\bigwedge$

2. Selecione [Configurar] > [Configurar Software] > [Informações software] e pressione OK.

A versão do software atual é exibida.

Cuidado: não instale uma versão do software anterior à que se encontra instalada no momento em seu produto. A Envision não pode ser responsabilizada por problemas causados por instalações de versões anteriores ao software atual.

Você pode atualizar o software usando um dispositivo de armazenamento USB.

## Atualizar com USB

#### Do que você precisa:

- A dispositivo USB de armazenamento com pelo menos 256 megabytes de espaço livre, formatado em FAT ou DOS, sem proteção contra gravação.
- Acesso a um computador com porta USB e acesso à Internet.
- Um programa de computador para arquivamento que seja compatível com o formato "ZIP": por exemplo, o WinZip® para Microsoft® Windows® ou StuffIt® para Macintosh®.

Nota: não use uma unidade de disco rígido USB.

#### Baixar o software mais recente

1. Conecte a unidade flash USB ao computador.

2. No computador, abra um navegador como o Internet Explorer® ou Safari®, e consulte [www.philips.com/support](http://www.philips.com/support).

3. Localize seu produto, o software e as unidades disponíveis para sua TV. A atualização do software está disponível como um arquivo comprimido (\*.zip). 4. Se a versão do software for posterior à versão existente na sua TV, clique no link para atualizar o software.

5. Aceite o acordo de licença e salve o arquivo ZIP na unidade flash USB.

Nota: alguns browsers de internet como o Mozilla® Firefox® ou Google® Chrome®, podem baixar o arquivo ZIP diretamente para seu computador. Se o download acontecer, copie o arquivo para sua unidade flash USB.

6. Para o Internet Explorer: usando um compactador de arquivos, extraia autorun.upg do arquivo ZIP baixado. Não copie ou coloque o arquivo extraído em uma pasta.

6. Para o Safari: quando o download estiver concluído, autorun.upg será automaticamente extraído do arquivo ZIP para seu computador. Copie o arquivo para a unidade flash USB. Não copie ou coloque o arquivo extraído em uma pasta. 7. Ejete e desconecte a unidade flash USB do computador.

#### Atualizar o software da TV

#### Cuidado:

- Não desligue a TV nem remova a unidade flash USB durante a atualização do software.
- Caso ocorra uma queda de energia durante a atualização, não remova a unidade flash USB da TV. A TV continuará a atualizar logo que a energia voltar.
- Se ocorrer um erro durante a atualização, tente novamente a atualização desde o começo. Se o erro ocorrer novamente, entre em contato com a Central de Atendimento ao Cliente Philips.

1. Remova todos os dispositivos USB (tais como adaptador para Wi-Fi) da TV e então ligue-a.

2. Conecte a unidade flash USB à TV. A atualização do software será iniciada automaticamente. Concluída a atualização, uma mensagem de notificação será exibida na tela.

3. Antes de reiniciar a TV, desconecte a unidade flash USB da TV.

4.  $\Phi$  Pressione uma vez no controle remoto.

A TV será desligada e então ligará novamente. A atualização foi concluída. 5. Para evitar atualizações acidentais do software da TV, reconecte a unidade flash USB ao computador e exclua o arquivo autorun.upg.

## <span id="page-25-0"></span>Redefinir tudo

<span id="page-25-1"></span>Você pode restaurar todas as configurações de imagem e som e reinstalar todos os canais na sua TV.

- 1. Pressione **A**
- 2. Selecione [Configurar] > [Configurações
- da TV] > [Ajustes gerais] > [Reinstalar a
- TV] e depois pressione OK.
- 3. Siga as instruções na tela.

# <span id="page-26-0"></span>5 Conectar a TV

## <span id="page-26-1"></span>Sobre cabos

## Qualidade do cabo

Antes de conectar dispositivos à TV, verifique os conectores disponíveis no dispositivo. Ligue o dispositivo à TV com a conexão de mais alta qualidade disponível. Conectores de boa qualidade transferem melhor imagens e sons.

As conexões mostradas neste manual do usuário são somente recomendações. Outras soluções são possíveis. Para mais exemplos, visite

#### [http://www.connectivityguide.philips.com](http://www.connectivityguide.philips.com/).

Dica: se seu dispositivo tiver somente conectores de composição ou RCA, use um cabo de composição (CVBS) para conectar o dispositivo ao conector CVBS/Y na TV.

### **HDMI**

<span id="page-26-2"></span>Uma conexão de HDMI oferece a melhor imagem e qualidade sonora possível.

- Um cabo HDMI combina sinais de vídeo e áudio. Conecte em HDMI para sinais de TV de alta definição (HD) e para ativar o EasyLink.
- Um conector de canal de retorno de áudio HDMI (ARC) permite enviar o áudio da TV para um dispositivo compatível com HDMI ARC.
- Conecte usando cabos HDMI com menos de 5 metros.

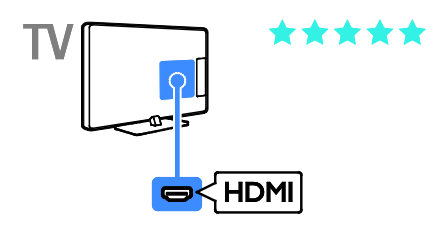

## **CVBS**

CVBS só transmite vídeo. Para som, conecte também o Áudio esquerda/direita.

As conexões CVBS proporcionam uma qualidade de imagem padrão.

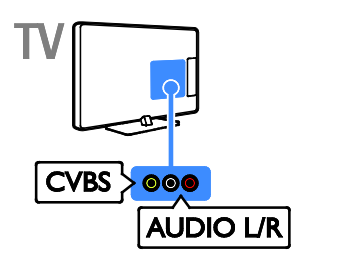

### VGA

Você pode conectar a VGA para ver a imagem de um PC na TV.

VGA só transmite vídeo. Para som, conecte também a AUDIO IN.

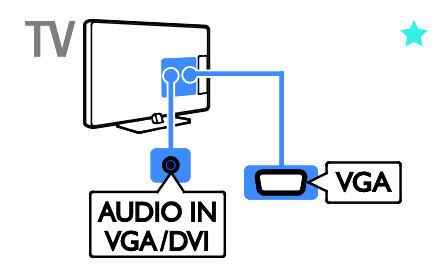

## <span id="page-27-0"></span>Conectar a antena

Conecte a antena na TV.

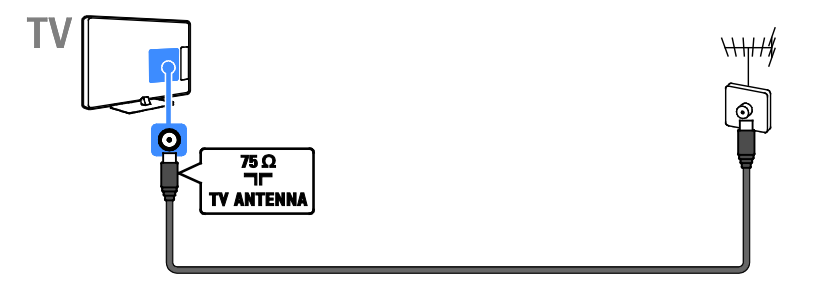

## <span id="page-27-1"></span>Conexão de dispositivos

## Reprodutor de Blu-ray ou DVD

<span id="page-27-2"></span>Conecte o reprodutor de discos à TV com um cabo HDMI.

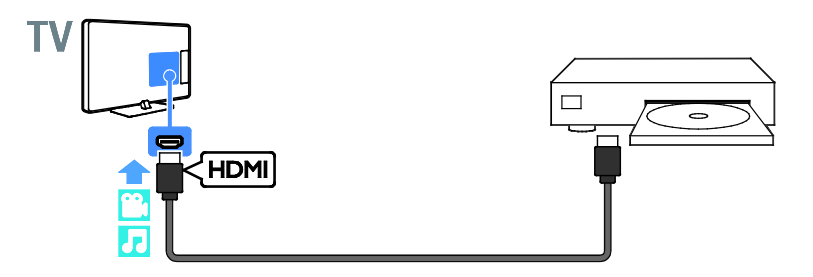

Conecte o reprodutor de discos à TV com um cabo composto (CVBS) e um cabo de áudio L/R.

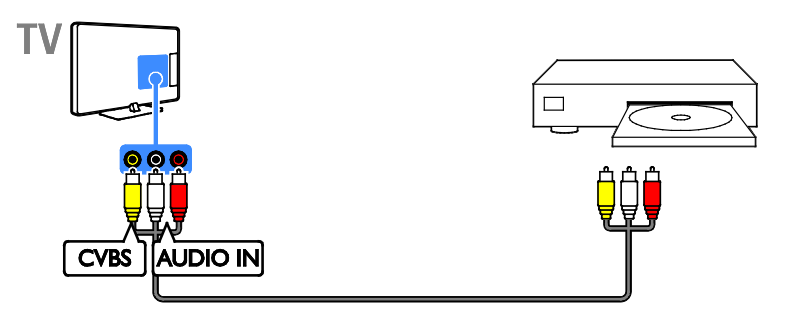

## Receptor de TV

Conecte o receptor de TV digital à TV com um cabo de antena.

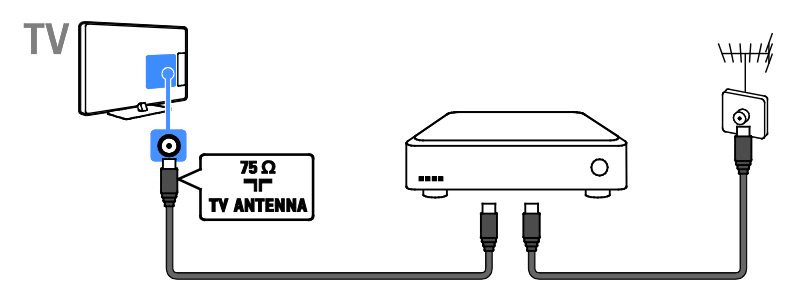

Conecte o receptor de TV via satélite ou digital à TV com um cabo HDMI.

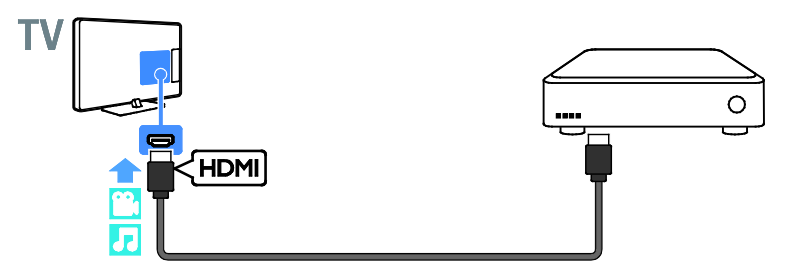

Conecte o receptor de TV digital à TV com um cabo composto (CVBS) e um cabo de áudio L/R.

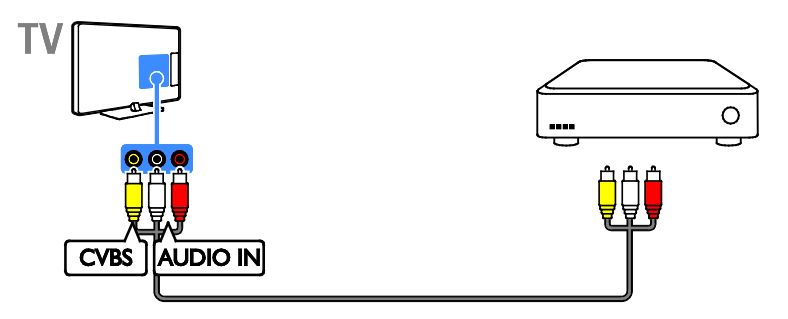

## Gravador de vídeo

Conecte o gravador à TV com um cabo de antena.

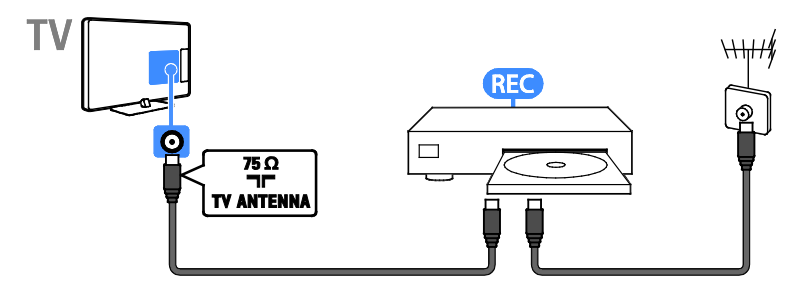

Conecte o gravador à TV com um cabo composto (CVBS) e um cabo de áudio L/R.

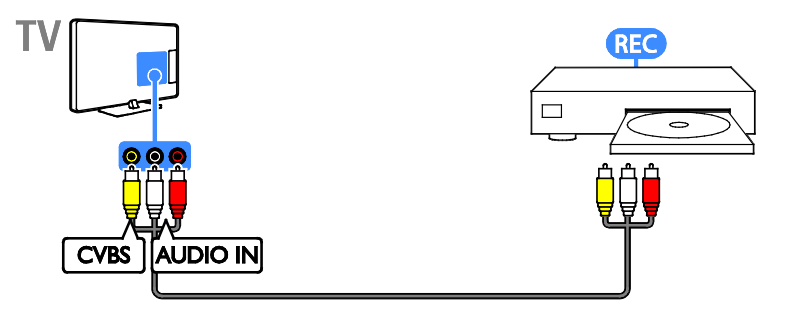

## Console de jogos

<span id="page-29-0"></span>Conecte o console de jogos à TV com um cabo HDMI.

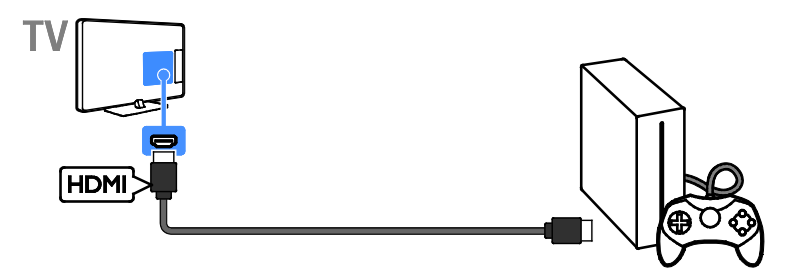

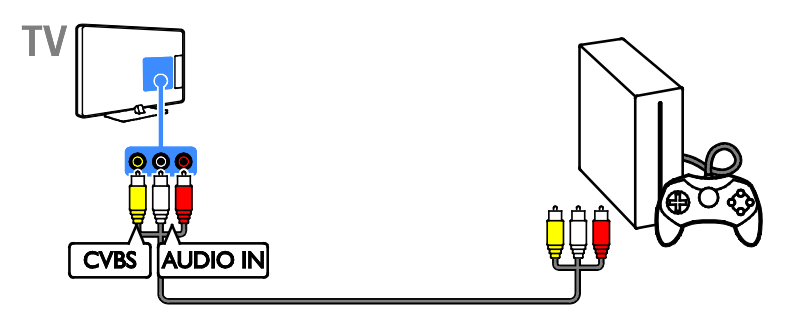

## Home theater

Conecte um home theater compatível com HDMI-ARC usando um cabo HDMI para a TV.

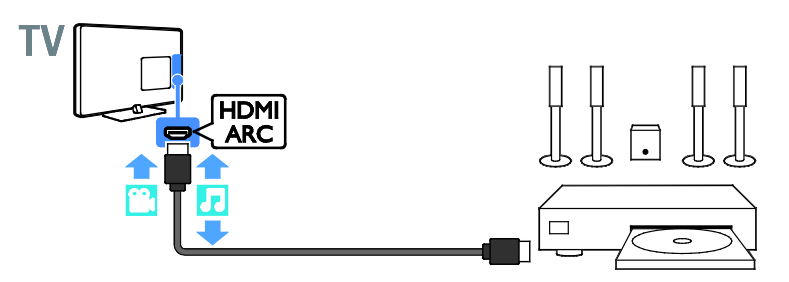

Conecte o home theater com um cabo HDMI e um cabo de áudio coaxial na TV.

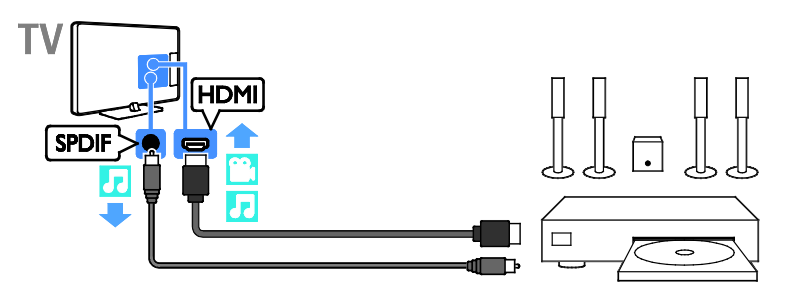

Conecte o sistema de home theater à TV com um cabo composto (CVBS) e um cabo de áudio L/R.

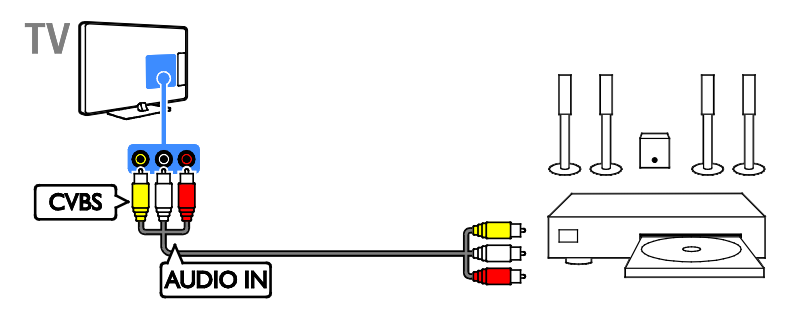

## Câmera digital

Conecte a câmera digital à TV com um cabo USB.

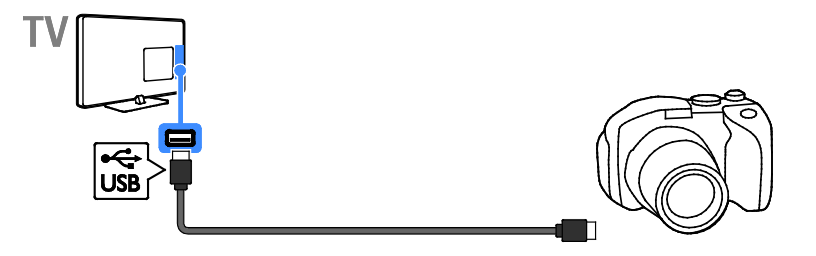

## Filmadora digital

Conecte a filmadora digital à TV com um cabo HDMI.

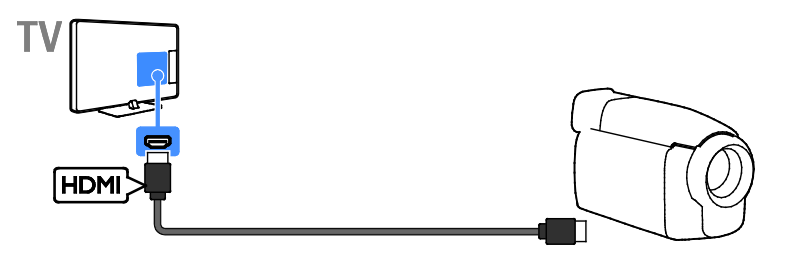

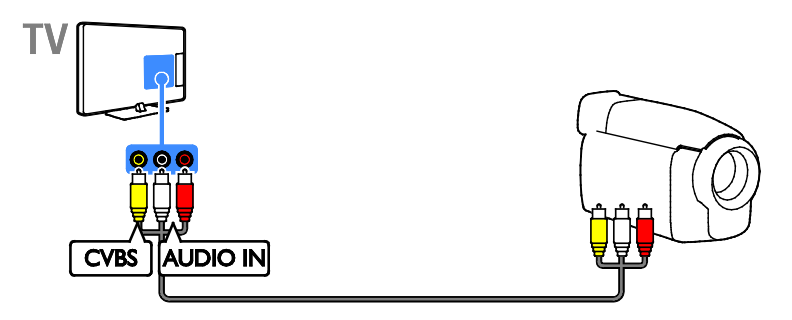

## <span id="page-32-0"></span>Conectar mais dispositivos

## Dispositivo USB de armazenamento

Conecte o disco rígido USB à TV com um cabo USB.

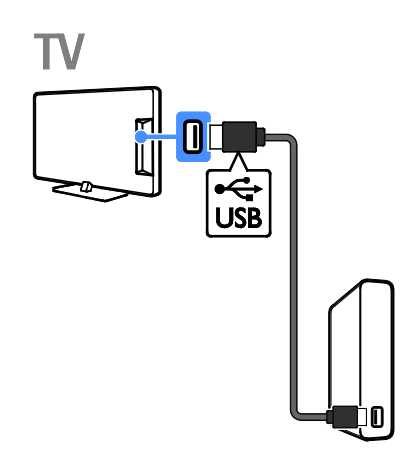

Conecte a unidade flash USB à TV com um cabo USB.

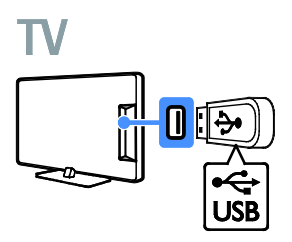

## **Computador**

Conecte o computador à TV com um cabo HDMI.

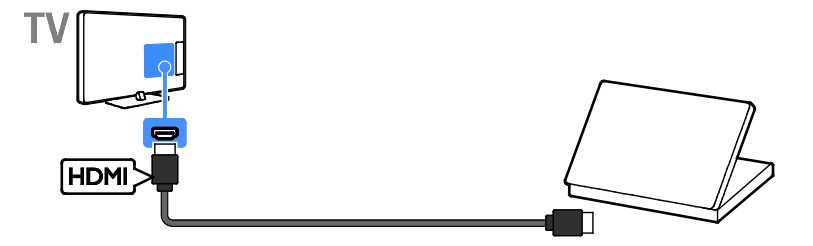

Conecte o computador à TV com um cabo DVI-HDMI e um cabo de áudio.

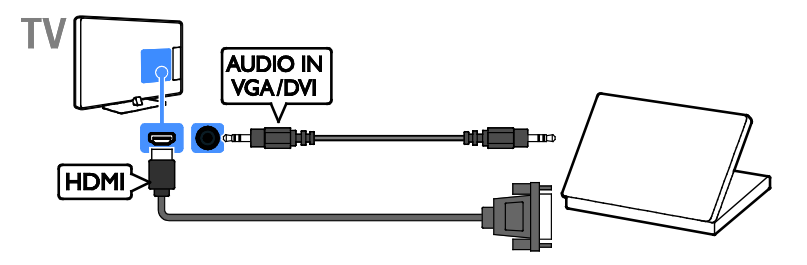

Conecte o computador à TV com um cabo VGA e um cabo de áudio.

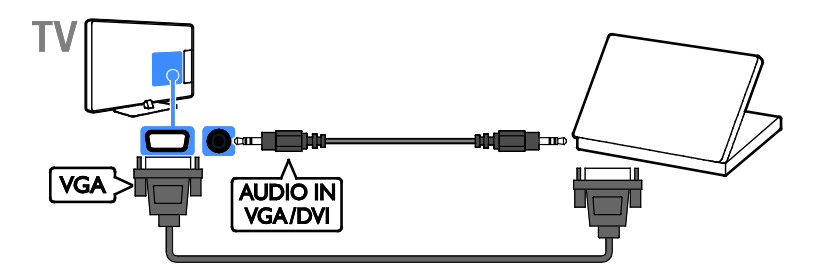

## <span id="page-34-0"></span>Assistir aos dispositivos conectados.

### Selecione um dispositivo

Para poder assistir a um dispositivo conectado, conecte o dispositivo à TV. Consulte Conectar a TV > Conexão de dispositivos (Págin[a 28\)](#page-27-2).

#### Selecione um dispositivo com a tecla **SOURCES**

1. Pressione **SOURCES**.

2. Selecione um dispositivo e pressione OK.

#### Selecione um dispositivo no menu inicial

1. Pressione **A** 

2. Selecione **[Dispositivos]** e pressione **OK**.

3. Selecione um dispositivo e pressione OK.

## <span id="page-34-2"></span>Alterar configurações do dispositivo

#### Altere o tipo do dispositivo

Você pode alterar o tipo de dispositivo para acessá-lo facilmente pelo menu Fonte.

#### 1. Pressione **SOURCES**

2. Selecione o dispositivo e pressione [Tipo de dispos.].

3. Selecione um tipo de dispositivo adequado. Em seguida, pressioneOK.

#### Renomear um dispositivo

Você pode renomear um dispositivo após sua conexão à TV.

#### 1. Pressione **SOURCES**

2. Selecione o conector e pressione

#### [Renomear].

3. Use o teclado na tela para inserir um novo nome.

4. Ao concluir, selecione [Concluído] e depois pressione OK.

#### Resetar configurações do dispositivo

Você pode redefinir o tipo e o nome do dispositivo para as configurações padrão.

1. No menu [Dispositivos], selecione o dispositivo e pressione  $\equiv$  OPTIONS.

2. Selecione [Reset] e então, pressione OK.

## <span id="page-34-1"></span>Configurar dispositivos EasyLink

## O que você pode fazer

Obtenha o máximo dos seus dispositivos compatíveis com HDMI-CEC com os recursos de controle avançados do Philips EasyLink. Conecte seus dispositivos compatíveis com HDMI-CEC por meio de HDMI à sua TV e controle-os ao mesmo tempo com o controle remoto da TV.

Nota: outras marcas descrevem o recurso HDMI-CEC de forma diferente. Por exemplo: Anynet (Samsung), Aquos Link (Sharp) ou BRAVIA Sync (Sony). Nem todas as marcas são totalmente compatíveis com o Philips EasyLink.

Após ligar o Philips EasyLink, estes recursos ficarão disponíveis:

#### Reprodução com um toque

Quando você reproduz o conteúdo de um dispositivo compatível com HDMI-CEC, a TV sai do modo de espera e alterna para a fonte conectada.

#### Modo de espera com um toque

Quando você pressionar  $\Phi$  no controle remoto da TV, a TV e todos os dispositivos compatíveis com HDMI-CEC passarão para o modo de espera.

#### Desligar automaticamente dispositivos inativos

Se um dispositivo compatível com HDMI-CEC ficar inativo por algum tempo, ele muda para o modo de espera.

#### Controle remoto EasyLink

É possível controlar diversos dispositivos compatíveis com HDMI-CEC usando o controle remoto da TV.

#### Controle de áudio do sistema

Se você conectar um dispositivo compatível com HDMI-CEC que inclua alto-falantes, usando o conector HDMI ARC, poderá optar por ouvir a TV por esses alto-falantes, em vez dos alto-falantes da TV.

#### Manter a qualidade da imagem

Se a qualidade da imagem da sua TV for afetada pelos recursos de processamento de imagem ou outros dispositivos, ligue o Pixel Plus Link para manter a qualidade da imagem.

#### Maximizar a exibição para vídeo com legendas

Algumas legendas podem criar uma barra de legendas separada sob o vídeo, o que limita a área de exibição do vídeo. Para maximizar a área de exibição do vídeo, você pode ativar o deslocamento automático de legendas e exiba as legendas na imagem.

## Do que você precisa:

- Conecte um dispositivo compatível com HDMI-CEC à TV. Você pode conectar mais de um dispositivo HDMI-CEC. Consulte Conectar a TV > Conexão de dispositivos (Página [28\)](#page-27-2).
- Configure corretamente cada dispositivo compatível com HDMI-CEC.
- Ligar o EasyLink.

#### ligar o EasyLink

1. Pressione  $\bigwedge$ 

2. Selecione [Configurar] > [Configurações da TV] > [Ajustes gerais] > [EasyLink].

3. Selecione [EasyLink] > [Ativ.], e pressione OK.

## Controlar dispositivos

Se conectar vários dispositivos HDMI-CEC compatíveis com essa configuração, você poderá controlar todos os dispositivos com o controle remoto da TV.

Nota: esta é uma configuração avançada. Os dispositivos que não suportam essa configuração não responderão aos comandos do controle remoto da TV.

1. Pressione

2. Selecione [Configurar] > [Configurações da TV] > [Ajustes gerais] > [EasyLink] > [Controle remoto do EasyLink].

3. Selecione [Ativ.] ou [Desat.] e pressione OK.

#### Dicas:

- Para voltar ao controle da TV. pressione  $\bigcap$  e depois selecione [Assistir TV].
- Para controlar outro dispositivo, pressione  $\bigcap$  e selecione o dispositivo no menu inicial.

#### Botões do EasyLink

Você pode controlar dispositivos compatíveis com HDMI-CEC com esses botões no controle remoto da TV:

- **0**: coloca a TV e o dispositivo conectado no modo de espera.
- Botões de reprodução: controla a reprodução de música ou vídeo.
- Botões numéricos: seleciona um título, capítulo ou faixa.
- OK: inicia, pausa ou retoma a reprodução no dispositivo conectado, ativa uma seleção ou acessa o menu do dispositivo.
- $\bigwedge$  exibe o menu inicial da TV.

#### <span id="page-35-0"></span>Desligar a conexão com dispositivos

Você também pode configurar a TV para desligar a conexão com dispositivos compatíveis com HDMI-CEC se eles não forem o dispositivo ativo. A TV alterna o dispositivo de conexão para ficar em modo de espera após 10 minutos de inatividade.

1. Pressione **A** 

2. Selecione [Configurar] > [Configurações da TV] > [Ajustes gerais] > [EasyLink]. 3. Selecione [Dispositivos de desligamento automático] > [Ativ.], e pressione OK.

## Selecionar saída da caixa acústica

<span id="page-36-0"></span>Se um dispositivo conectado for compatível com canal de retorno de áudio HDMI (HDMI ARC), o áudio da TV também pode ser transmitido pelo cabo HDMI. Não é necessário utilizar cabos adicionais. Certifique-se de conectar o dispositivo ao conector HDMI ARC na TV. Consulte Conectar a TV > Sobre cabos > HDMI (Págin[a 27\)](#page-26-2)

#### Ligar HDMI ARC

#### 1. Pressione **A**

2. Selecione [Configurar] > [Configurações da TV] > [Som] > [Avançado] > [HDMI side - ARC].

3. Selecione uma das seguintes opções e pressione OK.

- [Ativ.]: ouve o áudio da TV pelo dispositivo compatível com HDMI-ARC.
- **[Desat.]**: ouve o áudio da TV por meio dos alto-falantes da TV ou por meio de um dispositivo conectado pelo conector de saída de áudio digital.

Nota: verifique se todas as configurações de HDMI-CEC estão corretas no dispositivo conectado.

#### Configurar os alto-falantes da TV

- 1. Pressione  $\bigwedge$
- 2. Selecione [Configurar] > [Configurações da TV] > [Som] > [Avançado] > [Alto-falante da TV].
- 3. Selecione uma opção e pressione OK:
- [Desat.]: desliga os alto-falantes da TV.
- [Ativ.]: liga os alto-falantes da TV.
- [EasyLink]: desliga os alto-falantes da TV e o áudio transmitido da TV ao dispositivo de áudio HDMI-CEC conectado.
- [Início autom. EasyLink]: quando há um dispositivo de áudio HDMI-CEC conectado, desliga automaticamente os alto-falantes da TV e a transmissão de áudio da TV para o dispositivo.

#### Alterar a transmissão de áudio da TV

Você pode alternar o áudio entre os alto-falantes da TV e um amplificador conectado, quando desejar.

- 1. Pressione = OPTIONS.
- 2. Selecione [Imagem e som] >

### [Alto-falante].

3. Selecione uma das seguintes opções e pressione OK.

- **[TV]**: opção ativada por padrão. Transmita o fluxo de áudio da TV pela TV e pelo dispositivo de áudio HDMI-CEC conectado até que o dispositivo conectado alterne para o controle de áudio do sistema. Quando isso acontecer, o áudio da TV será transmitido pelo dispositivo conectado.
- [Amplificador]: transmite o áudio pelo dispositivo HDMI-CEC conectado. Se o modo de áudio do sistema não for ativado no dispositivo, o áudio continuará sendo transmitido pelos alto-falantes da TV. Se [Início autom. EasyLink] foi ativada, a TV solicita que o dispositivo conectado alterne para o modo de áudio do sistema.

#### Manter a qualidade da imagem

Se a qualidade da imagem da TV for afetada pelos recursos de processamento de imagem de outros dispositivos, ative o Pixel Plus Link.

#### Para ativar o Pixel Plus Link

1. Pressione  $\bigcap$ 

2. Selecione [Configurar] > [Configurações da TV] > [Ajustes gerais] > [EasyLink]. 3. Selecione [Pixel Plus Link] > [Ativ.], e pressione OK.

## Maximizar a exibição do vídeo

Algumas legendas criam uma barra de legendas separada sob o vídeo, o que limita a área de exibição do vídeo. Para maximizar a área de exibição do vídeo, ative o Deslig. autom. legendas. As legendas serão exibidas acima da imagem.

#### Ativar o deslocamento automático de legendas

1. Pressione  $\bigcap$ 2. Selecione [Configurar] > [Configurações da TV] > [Ajustes gerais] > [EasyLink]. 3. Selecione [Deslig. autom .legendas] > [Ativ.], e pressione OK.

# <span id="page-38-0"></span>6 Solução de problemas

## <span id="page-38-1"></span>Problemas gerais

### A TV não liga:

- Desconecte o cabo de alimentação da tomada. Aguarde um minuto e ligue-o novamente.
- Confirme se o cabo de alimentação está firme.

#### Ao ligar/desligar a TV ou colocá-la no modo de espera, você ouve estalos do aparelho:

Não é necessário fazer nada. O som de estalos vem da expansão e contração normais da TV à medida que ela esfria ou aquece. Isso não afeta seu desempenho.

#### A TV não responde ao controle remoto nem aos controles na TV quando é ligada:

A TV demora alguns instantes para iniciar. Durante esse período, a TV não responderá ao controle remoto nem aos controles na TV. Isso é normal.

Se a TV continuar sem responder ao controle remoto, aponte o emissor do controle remoto para uma câmera digital (no celular, por exemplo). Se, ao pressionar qualquer botão no controle remoto, você puder ver o emissor do controle remoto piscando, então ele está operando mas pode ser necessário encaminhar a TV à Central de Atendimento ao Cliente Philips. Esse procedimento de solução de problemas não se aplica a controles remotos ligados sem fio à TV.

#### No modo de espera a TV exibe uma tela de abertura e, em seguida, a TV retorna para o modo de espera:

Isso é normal. Ao desconectar e reconectar a TV à energia elétrica, a tela de abertura será exibida quando ela ligar novamente. Para desativar o modo de espera e ligar a TV, pressione  $\Phi$  no controle remoto ou qualquer botão na TV.

#### A luz do modo de espera na TV pisca em vermelho:

Desconecte o cabo de alimentação da tomada. Espere a TV esfriar antes de religar o cabo de alimentação. Se voltar a piscar, entre em contato com a Central de Atendimento ao Cliente Philips.

#### O áudio da TV está no idioma errado:

Mude o idioma do áudio pressionando OPTIONS e, em seguida, pressione [Idioma do áudio:] ou [Áudio alternativo].

#### O menu da TV está no idioma errado:

Mude o menu para o seu idioma preferencial. Para obter mais informações, consulte Alterar configurações da TV > Configurações de idioma > Idioma do menu (Página [23\)](#page-22-1).

Você esqueceu o código de 4 dígitos para desbloquear o recurso de bloqueio de canais (bloqueio de crianças): Insira '8888'.

Você deseja atualizar o software da TV: Visite [www.philips.com/support](http://www.philips.com/support) e faça download do pacote de software mais recente para sua TV. As instruções de instalação do software e as notas da versão indicando o que foi atualizado também estão disponíveis no site. Também estão disponíveis instruções completas de como atualizar o software da TV em Alterar configurações da TV > Atualizar software (Página [25\)](#page-24-1).

## <span id="page-38-2"></span>Problemas com canais

Você deseja instalar canais da TV: Consulte em Alterar configurações da TV > Instalação automática (Página [22\)](#page-21-1) as instruções de instalação de canais analógicos ou digitais.

#### Os canais previamente instalados não aparecem na lista de canais:

Verifique se a lista de canais correta está selecionada.

#### Não foi localizado um canal digital durante a instalação:

- Consulte as especificações técnicas para certificar-se de que a TV suporta SATVD-T ou SBTVD-T no seu país.
- Verifique se todos os cabos estão conectados corretamente e se foi selecionada a rede correta.

## <span id="page-39-0"></span>Problemas na imagem

#### A TV está ligada, mas a imagem não é exibida ou está distorcida:

- Verifique se a antena está conectada corretamente à TV.
- Verifique se o dispositivo correto está selecionado como fonte da TV.
- Verifique se o dispositivo externo ou a fonte está devidamente conectada.

#### Há som mas não há imagem:

Verifique se as configurações de imagem estão corretas.

#### A imagem da TV vinda da antena é ruim:

- Verifique se a antena está conectada corretamente à TV.
- Alto-falantes, dispositivos de áudio não aterrados, luzes de néon, prédios altos e outros objetos grandes podem influenciar a qualidade da recepção. Se possível, tente melhorar a qualidade da recepção mudando a posição da antena ou afastando os dispositivos da TV.
- Se a recepção está ruim apenas em um canal, ajuste a sintonia fina do canal.

#### A qualidade da imagem dos dispositivos conectados é ruim:

- Verifique se os dispositivos estão conectados corretamente.
- Verifique se as configurações de imagem estão corretas.

#### A TV não salvou suas configurações de imagem:

Verifique se a TV está configurada para a localização: Casa. É possível alterar e salvar as configurações neste modo.

#### A imagem não se enquadra na tela, está muito grande ou muito pequena:

Mude para outro formato da imagem.

#### O formato da imagem muda de acordo com o canal exibido.

Em vez de formato da imagem [Zoom automáticol, selecione outro formato da imagem.

#### A posição da imagem está errada:

Os sinais de imagem de alguns dispositivos podem não se enquadrar na tela corretamente. Verifique a saída de sinal do dispositivo.

#### Um banner "e-sticker" com informações é exibido na tela da TV:

A TV está no modo **[Compras]**. Para remover o e-sticker, coloque a TV no modo [Casa] e reinicie a TV. Consulte Alterar configurações da TV > Outras configurações > Modo residência (Página [24\)](#page-23-2).

#### A tela do computador na TV está instável:

- Verifique se o PC usa a resolução e a taxa de atualização suportadas. Consulte Especificações > Resoluções de tela (Página [42\)](#page-41-3).
- Ajuste o formato de imagem na TV para [Sem escala].

## <span id="page-39-1"></span>Problemas do som

#### Há imagem, mas não há som na TV:

Se você não detectar sinal de áudio, a TV desligará a saída de áudio automaticamente — isso não indica um defeito.

- Verifique se todos os cabos estão conectados corretamente.
- Verifique se o volume não está silenciado nem em zero.
- Verifique se estão selecionados os alto-falantes da TV. Pressione  $\equiv$  **OPTIONS**, selecione [Imagem e] som] > [Alto-falante] e, em seguida, selecione [TV].
- Verifique se a saída de áudio da TV está conectada à entrada de áudio do dispositivo de home theater compatível com HDMI-CEC ou EasyLink. O som deve ser ouvido nos alto-falantes do Sistema de Home Theater.

• Alguns dispositivos podem exigir que você ative manualmente a saída de áudio HDMI. Se o áudio HDMI já estiver ativado, mas ainda não houver áudio, experimente mudar o formato de áudio digital do dispositivo para PCM (Modulação por Código de Pulso). Consulte as instruções na documentação de seu dispositivo.

Há imagem mas a qualidade do som é ruim: Verifique se as configurações de som estão corretas.

## <span id="page-40-0"></span>Problemas de conexão

#### Há problemas com dispositivos HDMI:

- Observe que o suporte a HDCP (High-bandwidth Digital Content Protection, Proteção de conteúdo digital em banda larga) pode aumentar o tempo necessário para uma TV exibir conteúdo de um dispositivo HDMI.
- Se a TV não reconhecer o dispositivo HDMI e nenhuma imagem for exibida, tente alternar a fonte de um dispositivo para outro e de volta ao primeiro.
- Se houver falhas intermitentes no som. verifique se as configurações de saída do dispositivo HDMI estão corretas.
- Se você usar um adaptador ou cabo HDMI para DVI, confirme que há outro cabo de áudio conectado a AUDIO L/R ou AUDIO IN (somente minitomada).

#### Você não consegue usar os recursos de EasyLink:

Verifique se os dispositivos HDMI são compatíveis com HDMI-CEC. Os recursos de EasyLink só funcionam com dispositivos compatíveis com HDMI-CEC.

Um dispositivo de áudio compatível com HDMI-CEC está conectado à TV e ela não exibe o ícone de volume nem de som desativado quando o volume é silenciado, aumentado ou diminuído.

Quando um dispositivo de áudio HDMI-CEC está conectado, este comportamento é normal.

#### O conteúdo do dispositivo USB não é exibido:

- Verifique se o dispositivo de armazenamento USB está configurado como compatível com Classe de armazenamento em massa, conforme descrito na documentação do dispositivo de armazenamento.
- Verifique se o dispositivo de armazenamento USB é compatível com a TV.
- Verifique se os formatos de arquivo de áudio e imagem são suportados pela TV.

#### Arquivos de som e imagem em seu dispositivo USB de armazenamento não são reproduzidos ou são reproduzidos com baixa qualidade:

O desempenho de transferência do dispositivo de armazenamento USB pode limitar a taxa de transferência de dados para a TV, causando uma reprodução de má qualidade.

## <span id="page-40-1"></span>Entre em contato com a **Philips**

Aviso: não tente reparar a TV por conta própria. Isso poderá provocar ferimentos sérios, danos irreparáveis à TV ou anular sua garantia.

Se não conseguir resolver o problema, consulte as perguntas frequentes (FAQs) sobre esta TV em [www.philips.com/support](http://www.philips.com/support). Você também pode consultar e contribuir com a comunidade de TV Philips em [www.supportforum.philips.com](http://www.supportforum.philips.com/).

Para falar ou enviar um e-mail a um representante da Philips, consulte a Central de Atendimento ao Cliente Philips em seu país. Você tem detalhes de contato no folheto fornecido com a TV ou em [www.philips.com/support](http://www.philips.com/support).

Tome nota do modelo e número de série da sua TV antes de entrar em contato com a Philips. Esses números estão impressos na parte de trás da TV e na embalagem.

# <span id="page-41-0"></span>7 Especificações

## <span id="page-41-1"></span>Alimentação e recepção

As especificações do produto estão sujeitas a alterações sem aviso prévio.

#### Alimentação

- Alimentação: AC 110-240 V~, 50-60 Hz
- Consumo de energia no modo de espera:  $< 0.5 W$
- Temperatura ambiente: 5 a 40 graus Celsius
- Para obter informações sobre consumo de energia, consulte as especificações do produto em [www.philips.com/support](http://www.philips.com/support).

#### Recepção

- Entrada de antena: coaxial 75 ohms (tipo F)
- Sistema de TV: PAL M, PAL N, NTSC M, SATVD-T, SBTVD-T
- <span id="page-41-2"></span>• Reprodução de vídeo: NTSC, PAL

## Tela e som

#### Imagem/tela

- Tipo de exibição: LED backlight Full HD
- Medida diagonal:
	- 58 cm / 23 inches
	- 61 cm / 24 inches
	- 71 cm / 28 inches
- Proporção da imagem: 16:9 (widescreen)
- Resolução no painel: - 1360x768p @60Hz HD painel - 1920x1080p @60Hz FHD painel
- Aprimoramento de imagens: Digital Crystal Clear
- Taxa de Movimento Ideal (PMR): 120 Hz

#### Som

- Potência de saída: 20 W (RMS) @ 10% **THD**
- Incredible surround
- Clear Sound
- <span id="page-41-3"></span>• Mono / Estéreo

## Resoluções de tela

#### Formatos de computador - HDMI (Resolução - taxa de atualização)

 $640 \times 480 - 60$  Hz  $800 \times 600 - 60$  Hz  $1024 \times 768 - 60$  Hz 1280 X 800 - 60 Hz 1280 X 960 - 60 Hz  $1280 \times 1024 - 60$  Hz  $1360 \times 768 - 60$  Hz

Somente para TV Full HD: 1400 X 1050 - 60 Hz 1440 x 900 - 60 Hz  $1600 \times 1200 - 60$  Hz  $1680 \times 1050 - 60$  Hz 1920 x 1080 - 60 Hz

#### Formatos de vídeo (Resolução - taxa de atualização)

480i - 60 Hz 480p - 60 Hz 576i - 50 Hz 576p - 50 Hz 720p - 50Hz, 60 Hz 1080i - 50Hz, 60 Hz 1080p - 24Hz, 25Hz, 30Hz, 50Hz, 60 Hz

## <span id="page-41-4"></span>Multimídia

#### Conexões multimídias suportadas

Nota: os nomes dos arquivos multimídia não podem ter mais de 128 caracteres.

- USB: conecte somente dispositivos USB que consumam 500 mA de energia ou menos.
	- NTFS, FAT 16 (Somente leitura) - FAT 32

#### Arquivos de imagem suportados

• JPEG: \*.jpg, \*.jpeg, \*.mpo, \*.jps

Formatos de áudio/vídeo suportados

- GIF  $(87a, 89a): *gif$ <br>• PNG:  $*$  png.  $*$  pns
- PNG: \*.png, \* .pns

#### • BMP: \*.bmp, \*.dib

- $\bullet$  JPS:  $*$ .jps
- PNS: \*.pns

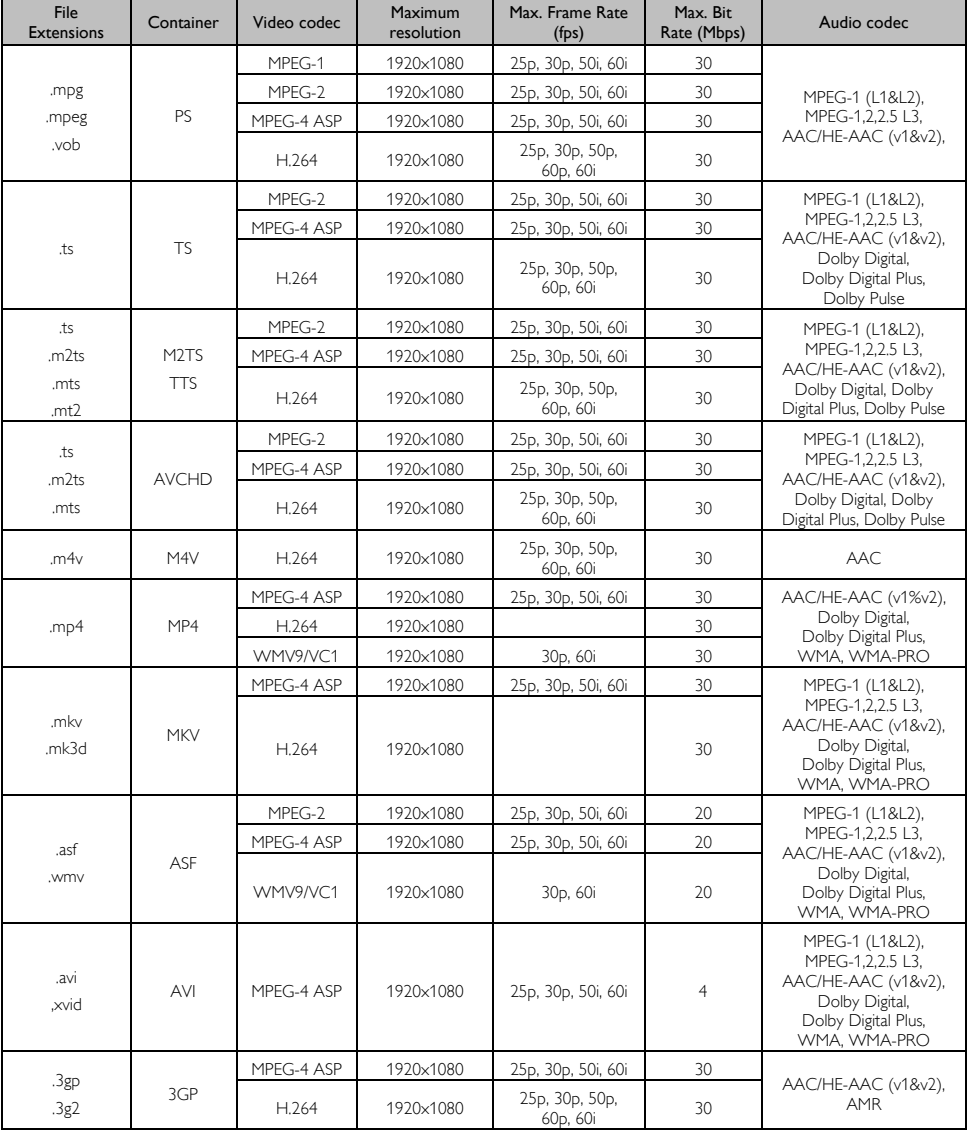

#### Formatos de áudio suportados

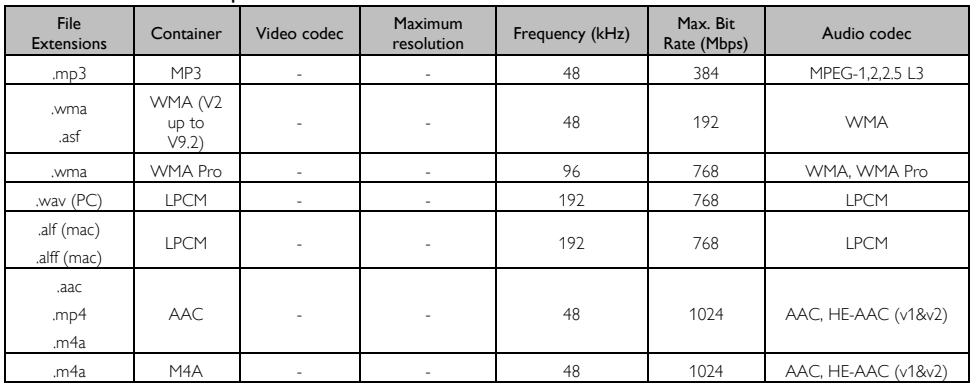

## <span id="page-43-0"></span>Conectividade

#### Traseira

- TV ANTENNA: 75 ohm coaxial
- Composição e Áudio (AV IN) : CVBS/Y, Áudio L/R
- HDMI 1
- AUDIO IN: DVI/VGA (miniconector estéreo de 3,5 mm)
- VGA: entrada para PC
- SPDIF OUT: Cinch (Saída de Áudio Digital)
- SERV. U: porta de service

#### Lateral

- USB
- HDMI 2 ARC: (Canal de Retorno de Áudio)
- Fones de ouvido: miniconector estéreo de 3,5 mm

A lista completa e atualizada dos nossos postos autorizados está disponível em nosso site www.philips.com.br.

**Entre em contato conosco** para identificar o Posto Autorizado mais próximo de sua residência:

> **Grande São Paulo** 2938 0245

**Demais Regiões do País:** 0800 701 0245

Fale conosco pelo chat www.philips.com.br

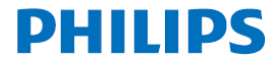

# <span id="page-44-0"></span>8 Índice remissivo

## A

acesso universal, ativar - 24 Alto-falantes da TV, silenciar - 11 amplificador, selecionar saída - 37 assistente de configurações - 20

## B

bloqueio infantil - 18

## C

cabos - 27 câmera digital - 32 canais - 11 canais digitais, instalar - 22 canais favoritos, lista - 11 canais, alternar - 12 canais, atualizar - 22 canais, favoritos - 11 canais, instalar (automático) - 22 canais, instalar (digital) - 22 canais, logotipo - 12 canais, ocultar ou exibir - 12 canais, reinstalar - 26 canais, renomear - 12 canais, trocar - 11 classificação etária - 18 Classificação por conteúdo - 19 codecs, suportados - 42 conectar Sistema de home theater - 31 conectar, câmera digital - 32 conectar, computador - 34 conectar, console de jogos - 30 conectar, disco rígido externo - 33 conectar, dispositivo USB - 33 conectar, filmadora digital - 32

conectar, gravador - 30 conectar, receptor de TV - 29 conectar, reprodutor de discos - 28 conectividade - 44 conectores - 27 configurações de eficiência energética - 7 configurações de imagem - 20 configurações de imagem, restaurar - 21 configurações de som - 21 configurações de som, restaurar - 21 configurações do jogo - 17 configurações, formato de áudio - 21 configurações, imagem - 20 configurações, jogo - 17 configurações, som - 21 console de jogos, conectar - 30 controle remoto - 9 Controle remoto EasyLink - 36 CVBS, vídeo composto - 27

## D<sub>1</sub>

demonstração - 24 Desligar automaticamente, dispositivos - 36 deslocamento automático de legendas - 38 disco rígido externo - 33 dispositivo conectado, renomear - 35 dispositivos, assistir - 35 DTVi - 16

## E

EasyLink - 35 EasyLink, alto-falantes da TV - 37 EasyLink, ativar - 36 EasyLink, controle na tela - 10 EasyLink, controles - 36 EasyLink, recursos - 35 em espera - 10

Entre em contato com a Philips - 8 EPG, emissora - 14 especificações da tela - 42 especificações de potência - 42 especificações de som - 42

### F

filmadora digital - 32 formato da imagem - 13 fórum online - 8

### G

gravador, conectar - 30 Guia da TV, emissora - 14 guia de conectividade - 8 guia de programação, emissora - 14

### H

HDMI - 27 HDMI ARC - 27 home theater, conectar - 31

### I

idioma de áudio - 23 idioma, menu - 23 instalar canais (automático) - 22

## $\mathbf{L}$

LED de espera - 9 legendas - 24 ligar ou desligar a TV - 10 lista de canais - 12 lista de canais, copiar - 22

### M

manutenção da tela - 4 marcas comerciais e copyrights - 6 modo loja - 24

modo residência - 24 modo, casa ou loja - 24 multimídia, formatos suportados - 42 multimídia, opções de reprodução - 15 multimídia, reproduzir arquivos - 14

## $\Omega$

origem, selecionar - 12

#### P

PC, resoluções de imagem - 42 Pixel Plus Link - 37 posicionamento, dicas - 4 posicionamento, no suporte ou na parede - 4 predefinições, imagem e som - 13

### R

rádio digital - 12 receptor de TV, conectar - 29 reinstalar - 26 relógio - 17 renomear canais - 12 renomear, dispositivo conectado - 35 reprodutor de discos, conectar - 28 reproduzir, arquivos USB - 14 resoluções de tela - 42

## S

segurança - 3 sensores - 9 software, atualização via USB - 25 software, verificar versão - 25 suporte ao produto - 8 sustentabilidade - 7

## $\overline{\mathsf{T}}$

temporizador de espera - 18 tom da tecla - 24 Trava Kensington - 5 travar a TV - 5 TV Interativa - 16

## $\overline{U}$

USB, reproduzir arquivos - 14

## $\overline{\vee}$

VGA - 27 volume - 11

## **CERTIFICADO DE GARANTIA NO BRASIL**

Este aparelho é garantido pela Envision Indústria de Produtos Eletrônicos LTDA por um período superior ao estabelecido por lei. Porém, para que a garantia tenha validade é imprescindível que, além deste certificado, seja apresentada a nota fiscal de compra do produto.

## **A Envision Indústria de Produtos Eletrônicos LTDA assegura ao proprietário consumidor deste aparelho a garantia de 365 dias (90 dias obrigatórios mais 275 adicionais) contados a partir da data de entrega do produto, conforme**

#### **Esta garantia perderá sua validade se:**

• O defeito apresentado for ocasionado pelo uso indevido ou em desacordo com o seu manual de instruções

- · O produto for alterado, violado ou consertado por pessoa não autorizada pela Envision.
- · O produto for ligado a fonte de energia (rede elétrica, pilhas, bateria, etc.) de características diferentes das recomendadas no manual de instruções e/ou no produto.<br>• O número de série que identifica o produto estiver de alguma forma adulterado ou
- rasurado.

Estão excluídos desta garantia defeitos decorrentes do descumprimento do manual de instruções do produto, de casos fortuitos ou de força maior bem como aqueles causados por do uso dos produtos em serviços não domésticos/residendais regulares ou em desacordo com o uso recomendado.

# **ESTÃO EXCLUÍDAS DA GARANTIA ADICIONAL AS PILHAS OU**

Nos municípios onde não exista assistência técnica autorizada Envision, as despesas de transporte do aparelho e/ou do técnico autorizado correm por conta do consumidor requerente do servico. A garantia não será válida se o produto necessitar de modificações ou adaptações para habilitá-lo a operar em qualquer outro país que não aquele para o qual foi designado, fabricado, aprovado e/ou autorizado, ou ter sofrido qualquer dano decorrente deste tipo de modificação.

#### **Envision**

No Brasil, para informações adicionais sobre o produto, entre em contato com o CIC Paulo) e 0800-701-0245 (demais regiões e estados). Horário de atendimento: de segunda a sexta-feira, das 8h às 20h e sábados das 8h às 13h. Visite também nossa página de suporte ao consumidor www.philips.com.br/suporte, onde está disponível a lista completa e mais<br>atualizada das assistências técnicas autorizadas Envision.

#### *Para atendimento fora do Brasil, contate a TP Vision local ou: TP Vision Europe B.V. Prins Bernardplein 200, 1070 AE Amsterdam, The Netherlands*

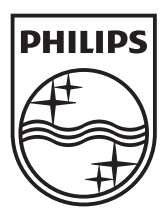

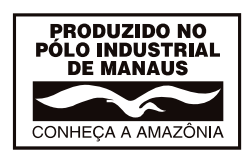

All registered and unregistered trademarks are the property of their respective owners.<br>Specifications are subject to change without notice. Philips and the Philips' shield emblem are registered trademarks of Koninklijke Philips N.V. and are used under license from Koninklijke Philips N.V. 2014 © TP Vision Europe B.V. All rights reserved. www.philips.com

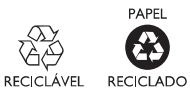